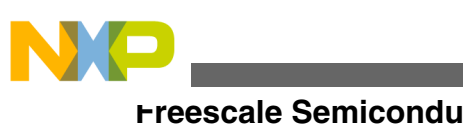

# **Frame Manager Configuration Tool Example Configuration and Policy**

## **1 Introduction**

The Frame Manager Configuration Tool (FMC) is a command line tool used to configure Frame Manager's Parser, KeyGen, Controller, and Policer functions

FMC input file examples are provided in the QorIQ SDK. There are separate sets of example files for Linux and USDPAA . When invoking FMC, the following input files (written in NetPDL with Freescale extensions) are required:

- Standard protocol definition file
- Configuration file
- Policy file

A custom protocol file is optional.

The standard protocol definition file and example configuration and policy files are included in Freescale Linux SDK for QorIQ Processors. There is a set of example configuration and policy files for use with Linux and a set of example configuration and policy files for use with User Space DPAA (USDPAA).

For both Linux and USDPAA, this document provides a walk through of example configuration and policy files in order to demonstrate Frame Manager configuration. Additional examples that utilize Frame Manager's coarse classification and policer functions are listed and described. An example custom protocol file is presented last as an advanced topic.

#### **Contents**

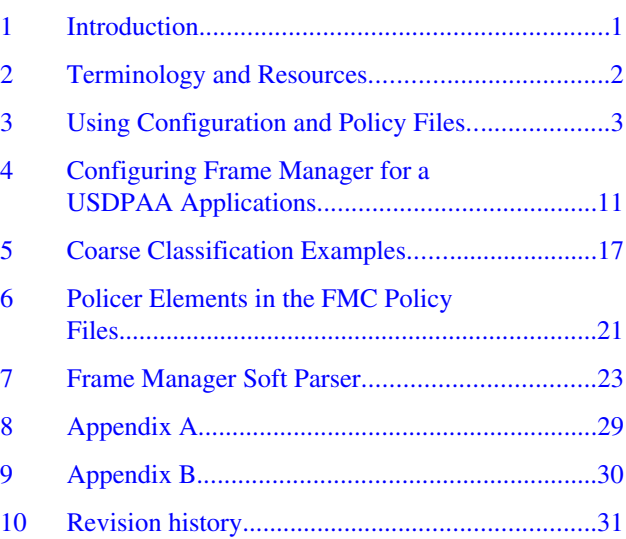

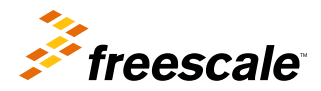

<span id="page-1-0"></span>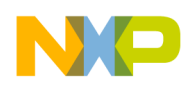

#### **Terminology and Resources**

Readers should be familiar with the *Frame Manager Configuration Tool User Guide* and prepared to write FMC configuration and policy files for their application or use case.

## **2 Terminology and Resources**

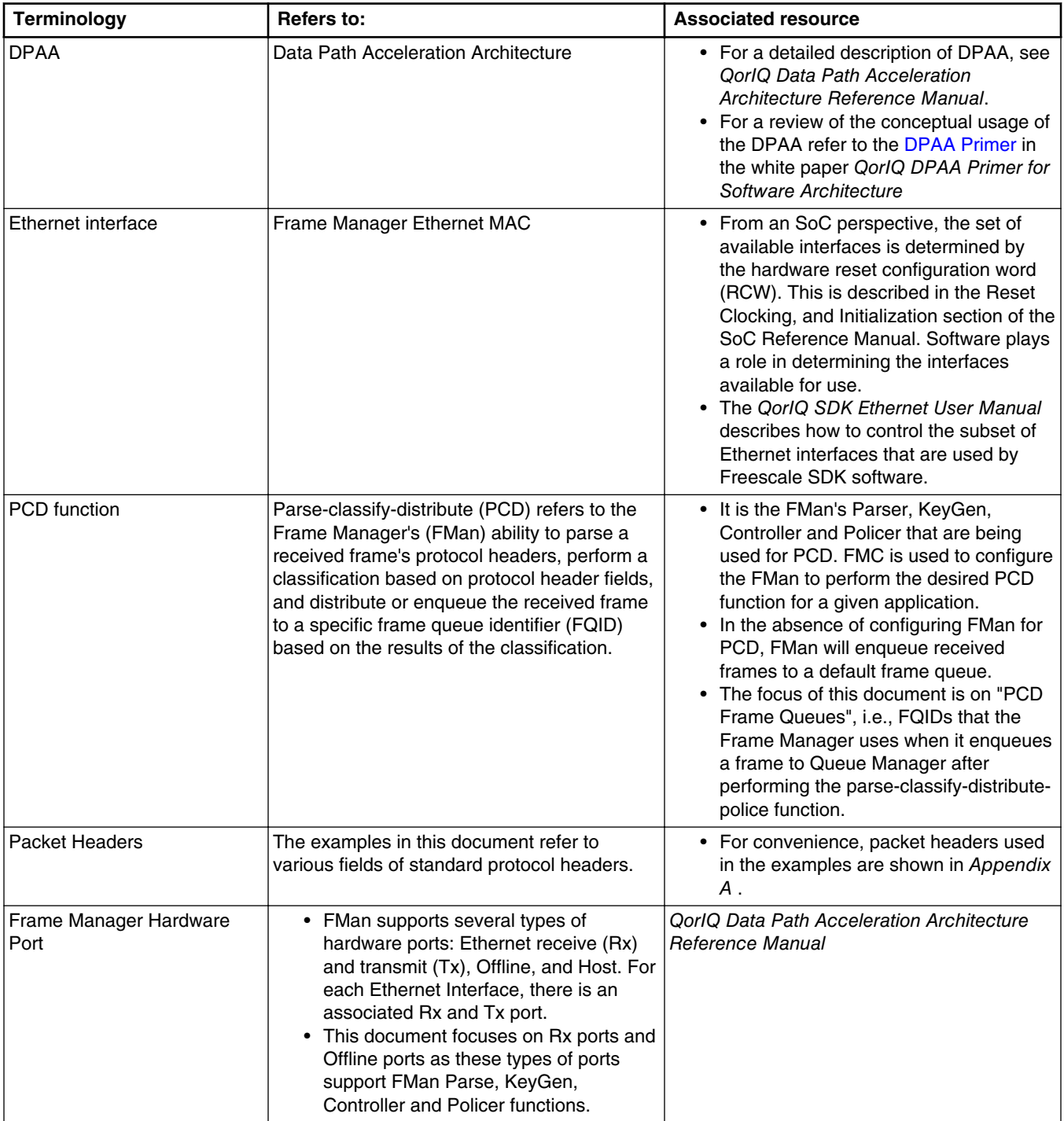

### **Table 1. Terminology and Resources**

<span id="page-2-0"></span>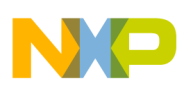

A set of example FMC configuration and policy files is included in Freescale Linux SDK for QorIQ Processors. The objective of the example configuration and policy files described in this section is to maintain packet ordering per flow.

## **3.1 Objective: Maintaining Packet Order Per Flow**

A flow can be defined using a packet's header fields. For example, for packets with UDP and IPv4 headers, a flow can be defined as the 5-tuple encompassing the packet's:

- IPv4 source field
- IPv4 destination field
- IPv4 protocol field
- UDP source port field
- UDP destination port field

One way to maintain the order of the packets received for a particular flow is to require that all packets from a flow be enqueued to a single frame queue and that a single core handles all of the packets received on that frame queue.

When the DPAA Ethernet driver initializes a PCD frame queue, it sets the frame queue descriptor's destination work queue field, DEST\_WQ, to a dedicated channel. A dedicated channel is serviced exclusively by single software portal. By setting the DEST\_WQ to a dedicated channel, a single software portal services the frame queue. This is in contrast to setting the DEST\_WQ to a pool channel, where multiple software portals can service the frame queue. The DPAA Ethernet driver guarantees affinity between a software portal and a core. Hence, a single core processes all of the frames enqueued to a specific PCD frame queue. For further information regarding the frame queue initialization performed by the DPAA Ethernet driver, see **The Datapath Acceleration Architecture Linux Ethernet Driver Chapter 1.4**.

Frame Manager performs PCD on Rx frames and computes a FQID for each received frame. When Frame Manager enqueues a frame to Queue Manager it provides the frame descriptor (FD) and FQID. In this example, Frame Manager is configured so that frames belonging to the same flow are enqueued to the same FQID. Since frame queues are treated by Queue Manager as FIFO queues, and the DEST\_WQ of each frame queue is a dedicated channel, packet ordering is maintained. For an overview of this technique for maintaining flow order, refer to the **QorIQ DPAA Primer for Software Architecture.**

## **3.2 Example Usage on Target Board**

Policy file /etc/fmc/config/policy\_hash\_128fq.xml and the configuration file /etc/fmc/config/ config\_10g.xml are provided in Freescale Linux SDK. These example files were created with the objective of preserving packet ordering per flow. Example usage on target board:

```
$ cd /etc/fmc/config
$ fmc –c config_10g.xml –p policy_hash_128fq.xml –a
```
It is assumed that /etc/fmc/config/config\_10g.xml has been appropriately modified for the interfaces that are enabled on the target board. We provide some examples of configuration file modifications below.

#### **NOTE**

If you want to examine config\_10g.xml and policy\_hash\_128fq.xml on your host, these files are included in the SDK package "eth-config". After extracting the source code for the "eth-config" package, the xml files reside in the directory:

```
QorIQ-SDK-<version>-<date>-yocto/build_<target-board>_release/tmp/
work/ppce500mc-fsl-linx/eth-config-git-r3/git/
```
## **3.3 Walk-through Configuration File config\_10g.xml**

The contents of configuration file config  $10g$ .xml are displayed in the code below. In this configuration file, the element **engine** has name "fm0". Valid engine names are "fm0" and "fm1" corresponding to hardware blocks FMan1 and FMan2. For devices with only one frame manger, only "fm0" can be configured. For devices with two frame managers, "fm0" and/or "fm1" can be configured. In this example, there is one element **engine** with name "fm0" therefore FMan1 is configured.

```
<cfgdata>
     <config>
         <engine name="fm0">
             <port type="10G" number="0" policy="linux_fman_tester_policy_6"/>
         </engine>
     </config>
</cfgdata>
```
The child element **port** has attributes **type** , **number** and **policy**. The attribute values used in the examples are shown in the table below.

| 'port' Attributes | <b>Attribute Value in Example</b> | <b>Allowed Values</b>                                           |
|-------------------|-----------------------------------|-----------------------------------------------------------------|
| ∣ type            | 10G                               | 10G, 1G or OFFLINE                                              |
| number            |                                   | $[0,1,2,,(n-1)$ where n is the number of ports of that<br>type. |
| policy            | linux fman tester policy 6        | Individual policies must be defined in the policy file          |

**Table 2. config\_10g.xml Child Element Port Example**

The policy "linux\_fman\_tester\_policy\_6" describes to Frame Manager how it should compute the FQID for frames received on the 10GEC port. Frame Manager uses the computed FQID when it enqueues the Rx frame to Queue Manager.

Using configured  $10g$ .xml "as is" as input to FMC, network interfaces other than FMan 1's 10GEC interface are configured for PCD and any traffic received on these other interfaces is not enqueued to the port's default FQ.

The policy "linux\_fman\_tester\_policy\_6" is defined in the policy file policy\_hash\_128fq.xml. This policy file is discussed in the **next section** . For now let's note that policy\_hash\_128fq.xml defines 16 policies (below) that are intended to be used to configure specific ports. Also listed in the table is a Queue Base, also described in this document. Note that it's not required to use all of the policies that have been defined in a policy file.

#### **Table 3. policy\_hash\_128fq.xml defines 16 policies**

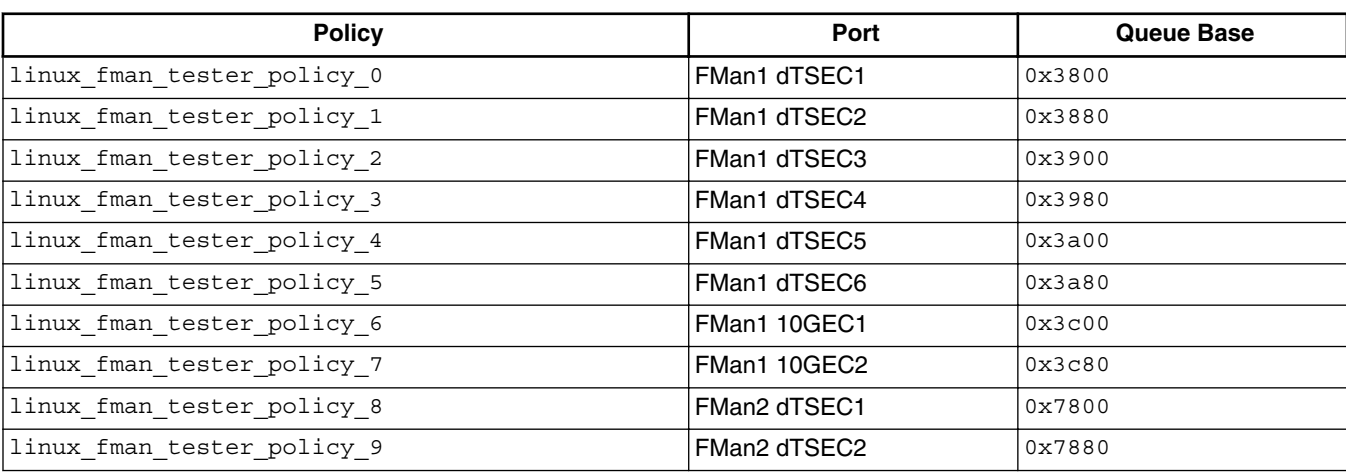

*Table continues on the next page...*

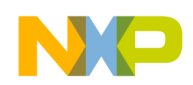

| <b>Policy</b>               | Port         | <b>Queue Base</b> |
|-----------------------------|--------------|-------------------|
| linux fman tester policy 10 | FMan2 dTSEC3 | 0x7900            |
| linux fman tester policy 11 | FMan2 dTSEC4 | 0x7980            |
| linux fman tester policy 12 | FMan2 dTSEC5 | 0x7a00            |
| linux fman tester policy 13 | FMan2 dTSEC6 | 0x7a80            |
| linux fman tester policy_14 | FMan2 10GEC1 | 0x7c00            |
| linux fman tester policy 15 | FMan2 10GEC2 | 0x7c80            |

**Table 3. policy\_hash\_128fq.xml defines 16 policies (continued)**

To recap, after issuing the Linux command "fmc -p policy\_hash\_128fq.xml -c config\_10g.xml -a" FMan1 10GEC port is configured for PCD according to policy "linux\_fman\_tester\_policy\_6" which is defined in the policy file policy\_hash\_128fq.xml.

## **3.4 Walk-through Policy File 8c-128fq-p.xml**

From policy file policy hash  $128fq.xml$ , the policy and distribution elements applicable to "linux\_fman\_tester\_policy\_6" are shown in the table below.

| Element                                      | <b>Code Segment</b>                                                                                                    |
|----------------------------------------------|----------------------------------------------------------------------------------------------------|
| policy:<br>linux_fman_tester_policy_6        | <policy name="linux_fman_tester_policy_6"><br/><dist order=""><br/><distributionref name="udpeth6"></distributionref><br/><distributionref name="tcpeth6"></distributionref><br/><distributionref name="ipv4eth6"></distributionref><br/><distributionref name="garbage dist 6"></distributionref><br/></dist><br/></policy>                                           |
| • distribution "udpeth6"<br>• applied FIRST  | <distribution name="udpeth6"><br/><queue base="0x3c00" count="128"></queue><br/><key><br/><fieldref name="ipv4.src"></fieldref><br/><fieldref name="ipv4.dst"></fieldref><br/><fieldref name="ipv4.nextp"></fieldref><br/><fieldref name="udp.sport"></fieldref><br/><fieldref name="udp.dport"></fieldref><br/><math>\langle</math>/key&gt;<br/></key></distribution> |
| · distribution "tcpeth6"<br>• applied SECOND | <distribution name="tcpeth6"><br/><queue base="0x3c00" count="128"></queue><br/><kev><br/><fieldref name="ipv4.src"></fieldref><br/><fieldref name="ipv4.dst"></fieldref><br/><fieldref name="ipv4.nextp"></fieldref><br/><fieldref name="tcp.sport"></fieldref><br/><fieldref name="tcp.dport"></fieldref><br/><math>\langle</math>/key&gt;<br/></kev></distribution> |
| • distribution "ipv4eth6"<br>• applied THIRD | <distribution name="ipv4eth6"><br/><queue base="0x3c00" count="128"></queue><br/><kev><br/><fieldref name="ipv4.src"></fieldref><br/><fieldref name="ipv4.dst"></fieldref></kev></distribution>                                                                                                    |

**Table 4. Example policy and distribution elements**

*Table continues on the next page...*

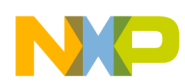

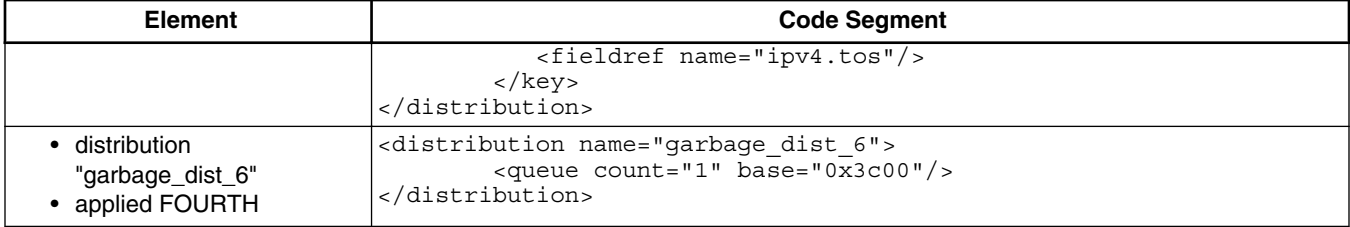

#### **Table 4. Example policy and distribution elements (continued)**

The policy element is named "linux fman tester policy 6". A policy element lists the distributions that Frame Manager will use for ports configured to use the policy. In this example, 4 distributions are listed: "udpeth6", "tcpeth6", "ipv4eth6" and "garbage dist 6". Frame Manager will try the distributions in the order listed in the policy element. Here, FMan1 will first try the distribution "udpeth6" for traffic received on it's 10GEC port.

### **3.4.1 Distribution "udpeth6"**

From the code segments in the table above, we see that distribution "udpeth6" has 5 keys:

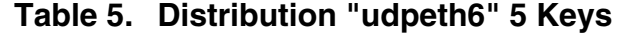

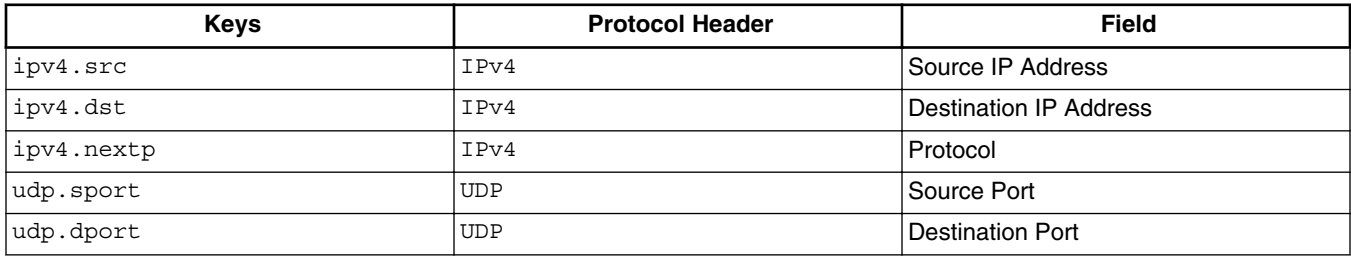

The presence of a IPv4 header and a UPD header are required in order for frame manager to extract these 5 keys from a frame. So if a Rx frame has an IPv4 header and a UDP header then Frame Manager will use the "udpeth6" distribution to compute the frame's FQID.

In addition to the child element **key** of the "udpeth6" distribution, there is also a child element **queue**.

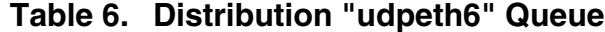

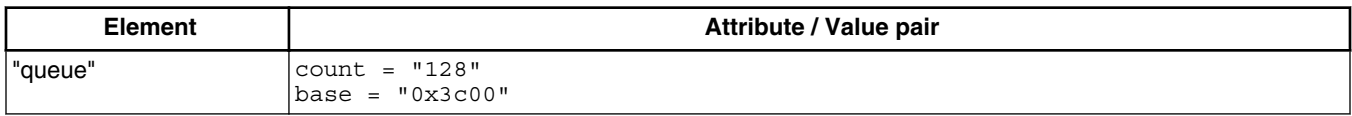

The element **queue** attribute **count** specifies the number of FQIDs and attribute **base** is the base FQID. For "udpeth6", the number of FQIDs is 128 and the base FQID is 0x3c00 .

The diagram below shows the FQID calculation for distribution "udpeth6".

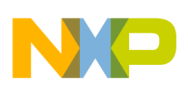

udpeth6

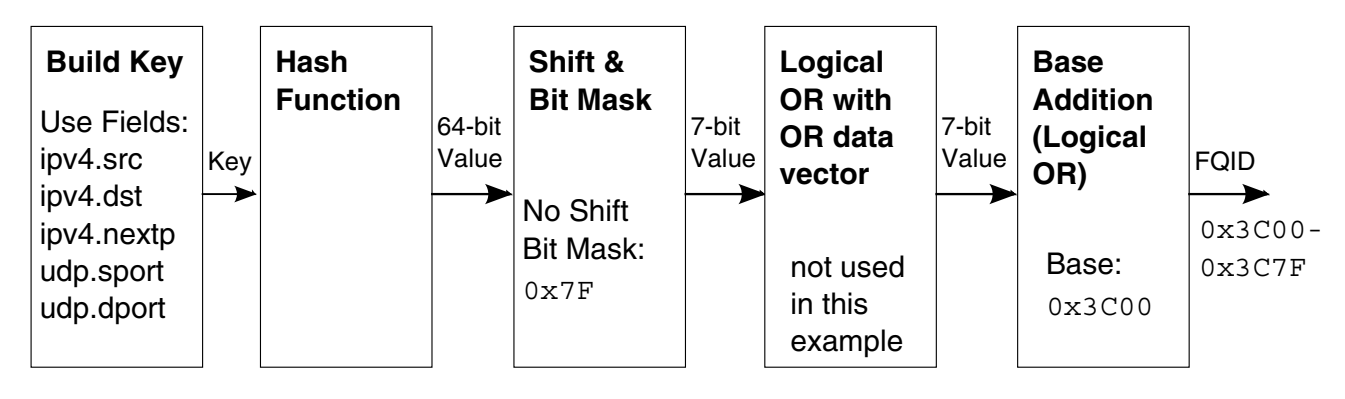

### **Figure 1. Frame Manager FQID Generation for Distribution "udpeth6"**

Frame Manager KeyGen will concatenate the frame's "ipv4.src", "ipv4.dst", "ipv4.nextp", "udp.sport", and "udp.dport" fields and will use the concatenated fields as input to it's hash function. The result will be a 64-bit hash value. The 64-bit hash value will be ANDed with 0x7F (yielding 128 possible FQIDs) and then ORed with 0x3c00. All Rx frames that have IPv4 and UDP protocol headers will be enqueued to a FQID in the range  $0 \times 3 \text{ }c00 - 0 \times 3 \text{ }c7f$ . Rx frames belonging to the same flow (i.e., having the same "ipv4.src", "ipv4.dst", "ipv4.nextp", "udp.sport", and "udp.dport" fields) will be enqueued to the same FQID because their 64-bit hash value will be identical. Note that it is possible for multiple flows to be enqueued to the same frame queue.

### **3.4.2 Distribution "tcpeth6"**

If an Rx frame does not have both an IPv4 header and a UDP header, then the next distribution listed in the policy "linux\_frman\_tester\_policy\_6" will be tried. In this example, the next distribution to try is the distribution "tcpeth6":

```
<distribution name="tcpeth6">
         <queue count="128" base="0x3c00"/>
         <key>
            <fieldref name="ipv4.src"/>
            <fieldref name="ipv4.dst"/>
            <fieldref name="ipv4.nextp"/>
            <fieldref name="tcp.sport"/>
            <fieldref name="tcp.dport"/>
         </key>
</distribution>
```
We see that distribution "tcpeth6" has 5 keys: "ipv4.src", "ipv4.dst", "ipv4.nextp", "tcp.sport", and "tcp.dport". The keys correspond to IPv4 and TCP protocol header fields as shown in the table below.

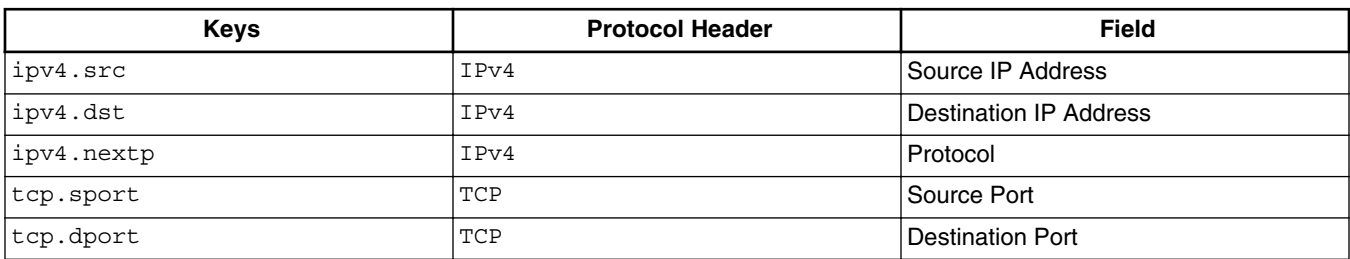

### **Table 7. Distribution "udpeth6" 5 Keys**

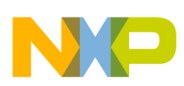

The keys are IPv4 and TCP protocol header fields. If a Rx frame has an IPv4 header and a TCP header then Frame Manager will use distribution **tcpeth6** to compute the frame's FQID. For distribution "tcpeth6" the queue count is 128 and the base FQID is 0x3c00 (same base as used for distribution "udpeth6").

The diagram below shows the FQID calculation for distribution "tcpeth6".

#### tcpeth6

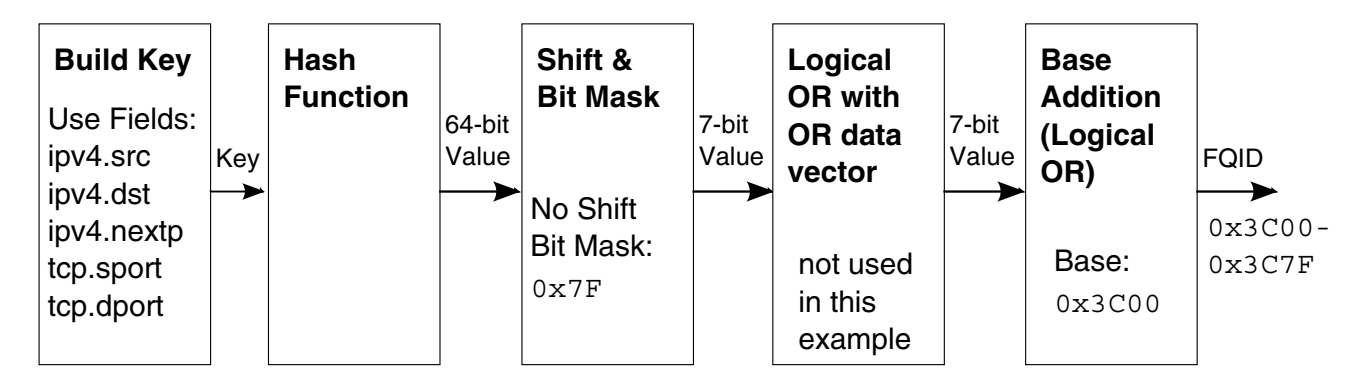

### **Figure 2. Frame Manager FQID Generation for Distribution "tcpeth6"**

Frame Manager KeyGen will concatenate the frame's "ipv4.src", "ipv4.dst", "ipv4.nextp", "tcp.sport", and "tcp.dport" fields and generate a 64-bit hash value based on the concatenated fields. The 64-bit hash value will be ANDed with 0x7F. The resulting 7-bit value will be ORed with 0x3c00. So all Rx Frames that have IPv4 and TCP protocol headers will be enqueued to a FQID in the range 0x3c00 – 0x3c7f. Rx Frames belonging to the same flow (i.e., having the same "ipv4.src", "ipv4.dst", "ipv4.nextp", "tcp.sport", and "tcp.dport" fields) will be enqueued to the same frame queue.

### **3.4.3 Distribution "ipv4eth6"**

If an Rx frame does not have both an IPv4 header and a TCP header, then the next distribution listed in the policy "linux\_fman\_tester\_policy\_6" will be tried. In this example, the next distribution to try is the distribution "ipv4eth6":

```
<distribution name="ipv4eth6">
         <queue count="128" base="0x3c00"/>
         <key>
            <fieldref name="ipv4.src"/>
            <fieldref name="ipv4.dst"/>
            <fieldref name="ipv4.tos"/>
         </key>
</distribution>
```
Distribution "ipv4eth6" has 3 keys: "ipv4.src", "ipv4.dst", and "ipv4.tos". The keys correspond to IPv4 protocol header fields as shown below.

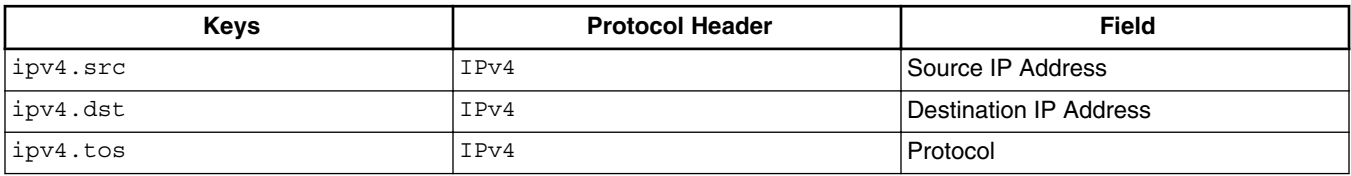

### **Table 8. Distribution "udpeth6" 5 Keys**

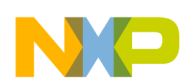

The keys are IPv4 protocol header fields. If a Rx frame has an IPv4 header then Frame Manager will use distribution "ipv4eth6" to compute the frame's FQID. For distribution "ipv4eth6" the queue count is 128 and the base FQID is 0x3c00 (same base as used for "udpeth6" and "tcpeth6").

#### ipv4eth6

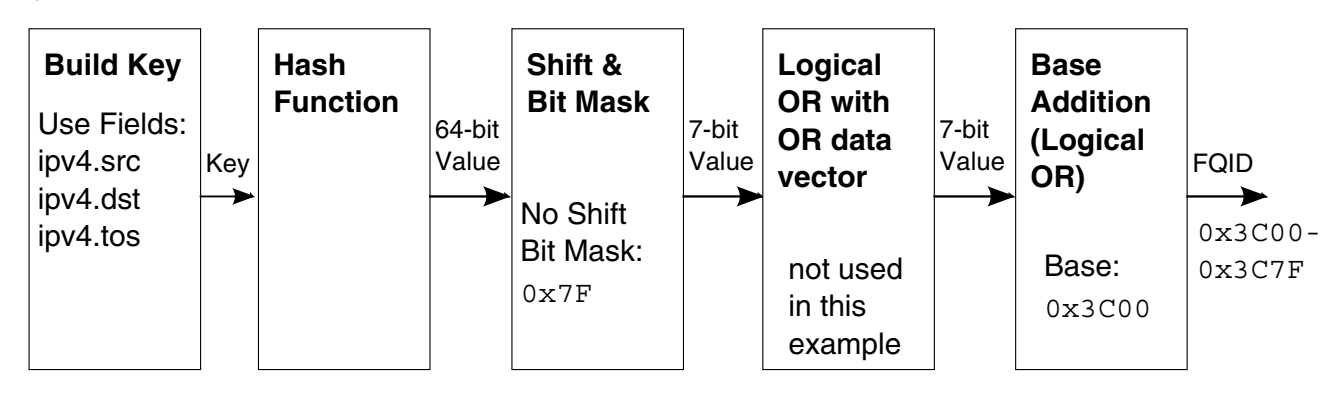

### **Figure 3. Frame Manager FQID Generation for Distribution "ipv4eth6"**

Frame Manager KeyGen will concatenate the frame's "ipv4.src", "ipv4.dst", and "ipv4.tos" fields and generate a 64-bit hash value based on the concatenated fields. The 64-bit hash value will be ANDed with 0x7F. The resulting 7-bit value will be ORed with 0x3c00. So all Rx Frames that have IPv4 protocol headers will be enqueued to a FQID in the range 0x3c00 – 0x3c7f. Rx Frames belonging to the same flow (i.e., with the same "ipv4.src", "ipv4.dst", and "ipv4.tos" fields) will be enqueued to the same frame queue.

### **3.4.4 Distribution "garbage\_dist\_6"**

If an Rx frame does not have an IPv4 header, then the next distribution listed in the policy "linux\_fman\_tester\_policy\_6" will be tried. In this example, the next distribution to try is the distribution "garbage\_dist\_6":

```
<distribution name="garbage_dist_6">
         <queue count="1" base="0x3c00"/>
</distribution>
```
Distribution garbage dist 6 does not have a child element **key** . In this case, there are no requirements for specific protocol headers to be present. For distribution "garbage dist 6" the queue count is 1 (a single frame queue) and the base FOID is 0x3c00. When frame manager uses distribution "garbage\_dist\_6" for a Rx frame, frame manager will enqueue the frame to FQID 0x3c00.

#### **NOTE**

If distribution "garbage\_dist\_6" is listed first instead of last in the element **dist\_order** , then all frames received on FMan1 10GEC interface will be enqueued to FQID 0x3c00.

### **3.5 Modifying Configuration File config\_10g.xml**

Examples for two separate QorIQ SOCs are covered. The first example illustrates modifications for the P2041. The second example illustrates modifications for the P4080. Both examples show modifications to the same configuration file config\_10g.xml.

### **3.5.1 QorIQ P2041**

P2041 contains one Frame Manager instance with the following Ethernet MACs:

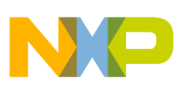

- $5 \times$  dTSEC (1G)
- 1 x 10GEC (10G)

Assume that our RCW settings and software configuration are such that we can use the following interfaces:

- FMan1 dTSEC1 (SGMII)
- FMan1 dTSEC2 (SGMII)
- FMan1 dTSEC4 (RGMII)
- FMan1 dTSEC5 (RGMII)
- FMan1 10GEC (XAUI)

In this example, we configure FMan 1 dTSEC1, dTSEC2, and 10GEC Rx ports for PCD. The modified configuration file is shown below:

```
<cfgdata>
    <config>
        <engine name="fm0">
 <port type="1G" number="0" policy="linux_fman_tester_policy_0"/> 
 <port type="1G" number="1" policy="linux_fman_tester_policy_1"/> 
            <port type="10G" number="0" policy="linux_fman_tester_policy_6"/> 
        </engine>
    </config>
</cfgdata>
```
Recall that for port type "1G", numbering starts at 0, and so numbers 0 and 1 correspond in hardware to dTSEC1 and dTSEC2. For port type 10G, the number 0 corresponds to the single 10GEC. Here, dTSEC1, dTSEC2, and 10GEC will be configured to use policies "linux\_fman\_tester\_policy\_0", "linux\_fman\_tester\_policy\_1", and "linux\_fman\_tester\_policy\_6", respectively. These policies are defined in the policy file policy hash 128fq.xml. They are defined similarly to policy "linux\_fman\_tester\_policy\_6"

After examining the policy definitions in policy hash  $128fq.xml$  note that the difference between these policies amounts to the queue base value used by the distributions:

| <b>Policy</b>              | Port         | <b>Queue Base</b> |
|----------------------------|--------------|-------------------|
| linux fman tester policy 0 | FMan1 dTSEC1 | 0x3800            |
| linux fman tester policy 1 | FMan1 dTSEC2 | 0x3880            |
| linux fman tester policy 2 | FMan1 dTSEC3 | 0x3900            |
| linux fman tester policy 3 | FMan1 dTSEC4 | 0x3980            |
| linux fman tester policy 4 | FMan1 dTSEC5 | 0x3a00            |
| linux fman tester policy 6 | FMan1 10GEC  | 0x3c00            |

**Table 9. policy\_hash\_128fq.xml policies**

For information regarding selection of the queue base value see **The Datapath Acceleration Architecture Linux Ethernet Driver Chapter 1.4.**

The reason for using distinct policies (i.e., a distinct queue base) for each port is to be able to determine the frame's Rx port from the FQID. We could have used the same policy, e.g., policy "linux\_fman\_tester\_policy\_6" for all of the ports listed in the configuration file.

#### **NOTE**

The DPAA Ethernet driver only initializes 128 frame queues per enabled interface. If you are going to use any of the 16 policies defined in policy\_hash\_128fq.xml in your configuration file, make sure to select a policy corresponding to an enabled port. This guarantees that the FQIDs used by the policy have been initialized by the DPAA Ethernet driver.

<span id="page-10-0"></span>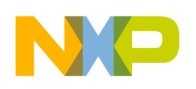

### **3.5.2 QorIQ P4080**

P4080 contains two Frame Manager instances each with the following Ethernet MACs:

- $\bullet$  4 x dTSEC (1G)
- 1 x 10GEC (10G)

Assume that the RCW settings and software configuration are such that we have enabled the following interfaces:

- FMan1 dTSEC2 (RGMII)
- FMan1 10GEC (XAUI)
- FMan2 dTSEC3 (SGMII)
- FMan2 dTSEC4 (SGMII)
- FMan2 10GEC (XAUI)

In this example we configure both XAUI and both SDMII interfaces for PCD. Modify the config\_10g.xml file as shown in the code below:

```
<cfgdata>
     <config>
         <engine name="fm0">
             <port type="10G" number="0" policy="linux_fman_tester_policy_6"/> 
         </engine>
         <engine name="fm1">
             <port type="1G" number="2" policy="linux_fman_tester_policy_10"/> 
             <port type="1G" number="3" policy="linux_fman_tester_policy_11"/> 
             <port type="10G" number="0" policy="linux_fman_tester_policy_14"/> 
         </engine>
     </config>
</cfgdata>
```
We see that the element **config** has two child element **engines**: "fm0" corresponding to hardware block FMan1 and "fm1" corresponding to FMan2. So FMan1 10GEC Rx port is configured to use policy "linux fman tester policy  $6$ ". Now moving focus to engine "fm1", recall that port numbering for port types starts at 0. Since we are configuring dTSEC3 and dTSEC4, the port numbers are "2" and "3". Thus FMan2 dTSEC3, dTSEC4, and 10GEC Rx ports are configured to use policies "linux\_fman\_tester\_policy\_10", "linux\_fman\_tester\_policy\_11", and "linux\_fman\_tester\_policy\_14", respectively. The policies were chosen according to the Policy/Port relationships listed below for policy\_hash\_128fq.xml.

| <b>Policy</b>               | Port           | Queue Base |
|-----------------------------|----------------|------------|
| linux fman tester policy 6  | FMan1 10GEC    | 0x3c00     |
| linux fman tester policy 10 | l FMan2 dTSEC3 | 0x7900     |
| linux fman tester policy 11 | FMan2 dTSEC4   | 0x7980     |
| linux fman tester policy 14 | FMan2 10GEC    | 0x7c00     |

**Table 10. policy\_hash\_128fq.xml defines these four policies**

## **4 Configuring Frame Manager for a USDPAA Applications**

This section provides a walk through of FMC configuration and policy files used for USDPAA applications. There's no requirement to be familiar with USDPAA in order to understand these examples.

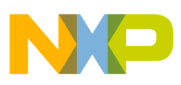

#### **Configuring Frame Manager for a USDPAA Applications**

### **4.1 Load Spreading**

Similar to SMP Linux (section 3), distributions defined in USDPAA policy files are used to configure the Frame Manager to enqueue packets from the same flow to the same frame queue. However, the destination work queue for the PCD frame queues is a pool channel instead of a dedicated channel.

When a USDPAA application initializes a PCD frame queue, it sets the frame queue descriptor's destination work queue field to one of four pool channels. The cores running an application are all eligible to receive packets from the pool channels. In this way, Queue Manager is used to load-spread the received packets among the cores for efficient processing of the Rx packets. Packet ordering will not be maintained as packets from the same flow may be spread across multiple cores.

### **4.2 Example Usage on Target Board**

Before running USDPAA applications ipfwd, ipsecfwd, reflector, and hello\_reflector it is a requirement to configure frame manager for the interfaces that will receive traffic. The USDPAA applications process frames received on PCD frames queues and drop frames received on default frame queues. Recall that there is one default frame queue per receive port. If the receive ports are not configured for PCD, then Frame Manager will enqueue the Rx frames to default frame queues and subsequently the USDPAA application will drop the frames. Below are example FMC commands to run on the target board prior to starting a USDPAA application. The configuration and policy files used in these examples are provided in the USDPAA package.

For P2041 using Serdes Protocol 0x9 and P3041/P5020 using Serdes Protocol 0x36:

```
$ cd /usr/etc/
$ fmc –c usdpaa_config_p2_p3_p5_14g.xml –p usdpaa_policy_hash_ipv4.xml–a
```
P4080DS using Serdes Protocol 0xe:

```
$ cd /usr/etc/
$ fmc –c usdpaa_config_p4_serdes_0xe.xml –p usdpaa_policy_hash_ipv4.xml–a
```
#### **NOTE**

If you want to examine USDPAA FMC Input files on your host, these files are included in the SDK package "usdpaa". After extracting the source code for the package "usdpaa", the xml files reside in the directory:

```
QorIQ-SDK-V1.2-20120614-yocto/build_[target board]_release/tmp/
work/ppce500mc-fsl-linx/usdpaa-git-r7/git/apps/ppac/
```
### **4.3 Walk-through Configuration File usdpaa\_config\_p4\_serdes\_0xe.xml**

The contents of configuration file usdpaa\_config\_serdes\_0xe.xml are displayed below. The name of the configuration file contains "serdes\_0xe" which is a reference to serdes protocol 0xe. Setting RCW[SRDS\_PRTCL] equal to 0xe enables the following interfaces: FMan1 10GEC, FMan2 dTSEC3 SDMII, FMan 2 dTSEC4 SDMII, and FMAN 2 10GEC. These are the interfaces configured in usdpaa\_config\_serdes\_0xe.xml.

```
<cfgdata>
     <config>
<engine name="fm0">
   <port type="10G" number="0" policy="hash_ipsec_src_dst_spi_policy5"/>
</engine>
<engine name="fm1">
   <port type="1G" number="2" policy="hash_ipsec_src_dst_spi_policy8"/>
   <port type="1G" number="3" policy="hash_ipsec_src_dst_spi_policy9"/>
   <port type="10G" number="0" policy="hash_ipsec_src_dst_spi_policy11"/>
```
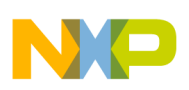

</engine> </config> </cfgdata>

In this example, FMan 1 10GEC, FMan2 dTSEC3, FMan 2 dTSEC4, and FMan2 10GEC are configured to use policies "hash\_ipsec\_src\_dst\_spi\_policy5", "hash\_ipsec\_src\_dst\_spi\_policy8", "hash\_ipsec\_src\_dst\_spi\_policy9", and "hash\_ipsec\_src\_dst\_spi\_policy11", respectively. (For a more detailed description of how configuration files are used to configure specific ports, see examples in the previous topic). The policies used in usdpaa\_config\_serdes\_0xe.xml are defined in the policy file usdpaa\_policy\_hash\_ipv4.xml.

We will examine the policy file usdpaa policy hash ipv4.xml below. For now let's note that this policy file defines 12 policies that are intended to be used to configure specific ports. The 12 policies along with the corresponding ports and queue base are listed in the table below.

| <b>Policy</b>                   | Port           | <b>Queue Base</b> |
|---------------------------------|----------------|-------------------|
| hash ipsec src dst spi policy0  | FMan 1 dTSEC 1 | 0x400             |
| hash ipsec src dst spi policy1  | FMan 1 dTSEC 2 | 0x500             |
| hash ipsec src dst spi policy2  | FMan 1 dTSEC 3 | 0x600             |
| hash ipsec src dst spi policy3  | FMan 1 dTSEC 4 | 0x700             |
| hash ipsec src dst spi policy4  | FMan 1 dTSEC 5 | 0x800             |
| hash ipsec src dst spi policy5  | FMan 1 10GEC   | 0x900             |
| hash ipsec src dst spi policy6  | FMan 2 dTSEC 1 | 0xa00             |
| hash ipsec src dst spi policy7  | FMan 2 dTSEC 2 | 0xb00             |
| hash ipsec src dst spi policy8  | FMan 2 dTSEC 3 | 0xc00             |
| hash ipsec src dst spi policy9  | FMan 2 dTSEC 4 | 0xd00             |
| hash ipsec src dst spi policy10 | FMan 2 dTSEC 5 | 0xe00             |
| hash ipsec src dst spi policy11 | FMan 2 10GEC   | 0xf00             |

**Table 11. Policies defined in Policy file 8c-128fq-p.xml**

## **4.4 Walk-through Policy File usdpaa\_policy\_hash\_ipv4.xml**

Instead of displaying the entire contents of policy file usdpaa policy hash ipv4.xml, only the policy and distribution elements applicable to policy "hash\_ipsec\_src\_dst\_spi\_policy5" are shown in the table below. The other 11 policies are defined similarly. The difference is the queue base used by the distributions.

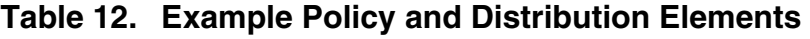

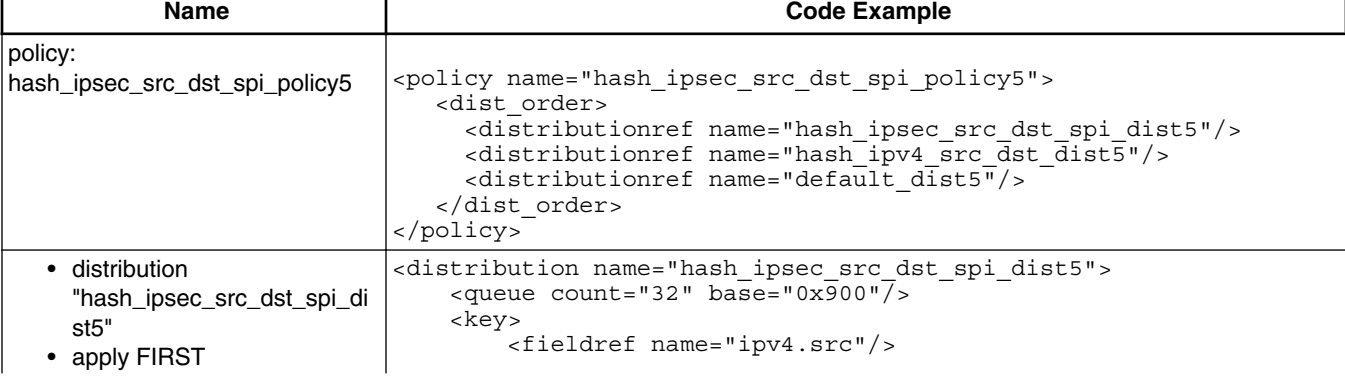

*Table continues on the next page...*

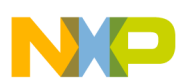

#### **Configuring Frame Manager for a USDPAA Applications**

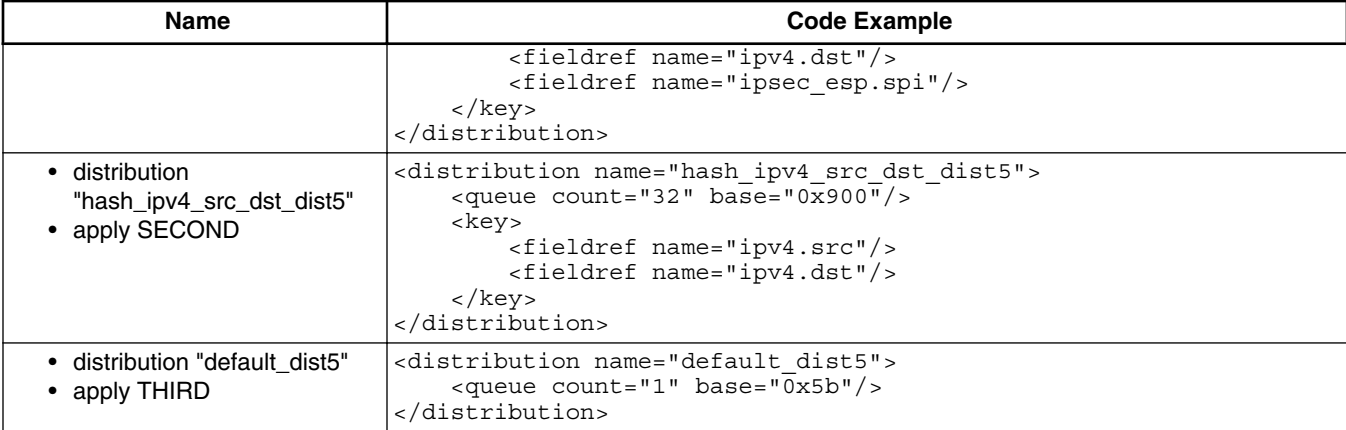

### **Table 12. Example Policy and Distribution Elements (continued)**

A policy element lists the distributions that Frame Manager will use for interfaces configured to use the policy. Frame Manger will try the distributions in the order listed in the policy element. According to policy "hash ipsec src\_dst\_spi\_policy5", FMan 1 will first try to use distribution "hash\_ipsec\_src\_dst\_spi\_dist5" for traffic received on it's 10GEC port.

### **4.5 Distribution "hash\_ipsec\_src\_dst\_spi\_dist5"**

We see that distribution "hash\_ipsec\_src\_dst\_spi\_dist5" has 3 keys. The keys and their corresponding protocol header and fields are shown in the table:

| <b>Keys</b>   | <b>Protocol Header</b> | Field                     |
|---------------|------------------------|---------------------------|
| ipv4.src      | IPv4                   | Source IP Address         |
| ipv4.dst      | IPv4                   | Destination IP Address    |
| ipsec esp.spi | ∣ESP                   | Security Parameters Index |

**Table 13. IPv4 and ESP protocol header fields**

The presence of a IPv4 header and a ESP header are required in order for Frame Manager to extract these 3 keys from a frame. So if a Rx frame has an IPv4 header and an ESP header then Frame Manager will use the distribution "hash\_ipsec\_src\_dst\_spi\_dist5" to compute the frame's FQID.

In addition to the child element **key** of the "hash\_ipsec\_src\_dst\_spi\_dist5" distribution, there is also a child element **queue**.

### **Table 14. Distribution "hash\_ipsec\_src\_dst\_spi\_dist5" Queue**

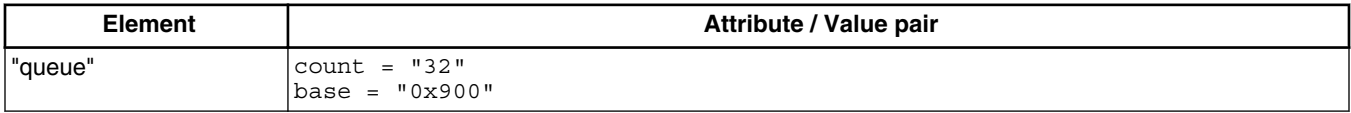

The queue attribute **base** is the base FQID and the queue attribute **count** specifies the number of FQIDs. For distribution "hash\_ipsec\_src\_dst\_spi\_dist5", the base FQID is 0x900 and number of FQIDs is 32.

The diagram below shows the FQID calculation for distribution "hash\_ipsec\_src\_dst\_spi\_dist5"

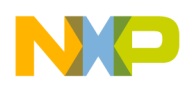

hash\_ipsec\_src\_dst\_spi\_dist5

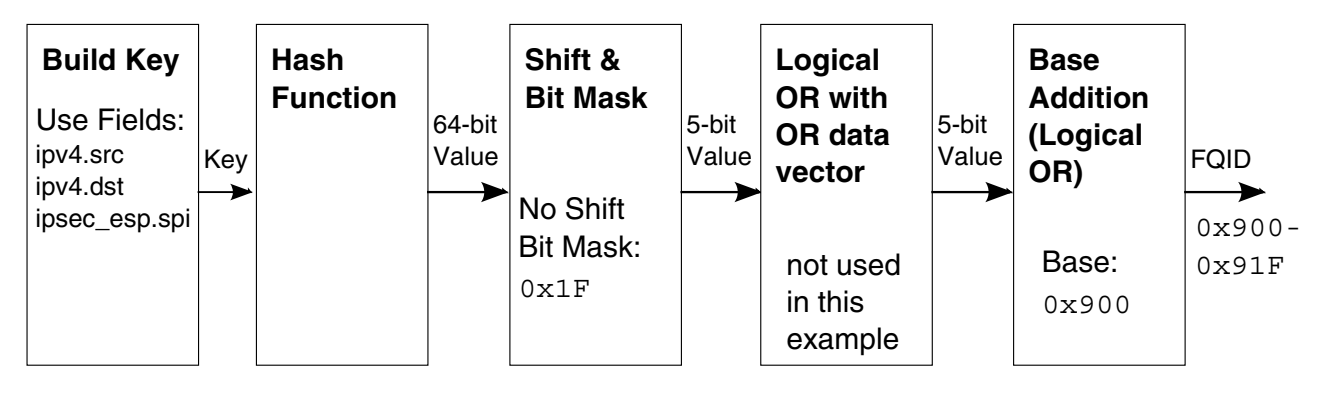

### **Figure 4. FQID calculation for hash\_ipsec\_src\_dst\_spi\_dist5**

Frame Manager KeyGen will concatenate the frame's "ipv4.src", "ipv4.dst", and "ipsec\_esp.spi" fields and will use the concatenated fields as input to its hash function. The result will be a 64-bit hash value. In this case, the 64-bit hash value will be ANDed with 0x1F (yielding 32 possible FQIDs) and then ORed with 0x900. All Rx frames that have IPv4 and ESP protocol headers will be enqueued to a FQID in the range  $0 \times 900 - 0 \times 91$  f. Rx frames belonging to the same flow (i.e., having the same "ipv4.src", "ipv4.dst", "ipsec\_esp.spi" fields) will be enqueued to the same FQID because their 64-bit hash value will be identical. Note that it is possible for multiple flows to be enqueued to the same frame queue.

## **4.6 Distribution hash\_ipsec\_src\_dst\_spi\_dist5**

If an Rx frame does not have both an IPv4 header and a ESP header, then the next distribution listed in the policy "hash\_ipsec\_src\_dst\_spi\_policy5" will be tried. In this example, the next distribution to try is distribution "hash\_ipv4\_src\_dst\_dist5":

```
<distribution name="hash_ipv4_src_dst_dist5">
     <queue count="32" base="0x900"/>
     <key>
         <fieldref name="ipv4.src"/>
         <fieldref name="ipv4.dst"/>
     </key>
</distribution>
```
Distribution "hash\_ipv4\_src\_dst\_dist5" has 2 keys that correspond to IPv4 protocol header fields::

**Table 15. IPv4 and ESP protocol header fields**

| <b>Keys</b> | <b>Protocol Header</b> | Field                  |
|-------------|------------------------|------------------------|
| ipv4.src    | IPv4                   | Source IP Address      |
| ipv4.dst    | IP <sub>v4</sub>       | Destination IP Address |

The keys are IPv4 protocol header fields. If a Rx frame has an IPv4 header then Frame Manager will use the distribution "hash\_ipv4\_src\_dst\_dist5" to compute the frame's FQID.

For distribution "hash\_ipv4\_src\_dst\_dist5" the queue **count** is 32 and the **base** FQID is 0x900 (same base as used for distribution "hash\_ipsec\_src\_dst\_spi\_dist5").

The diagram below shows the FQID calculation for distribution "hash\_ipv4\_src\_dst\_dist5"

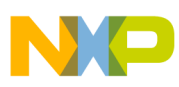

#### **Configuring Frame Manager for a USDPAA Applications**

hash\_ipv4\_src\_dst\_dist5

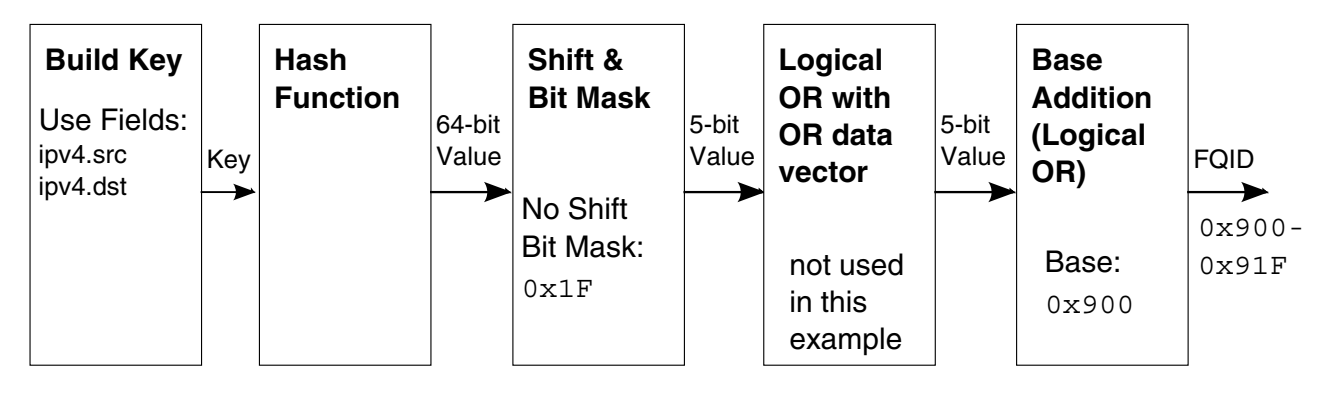

### **Figure 5. FQID calculation for hash\_ipv4\_src\_dst\_dist5**

Frame Manager KeyGen will concatenate the frame's "ipv4.src" and "ipv4.dst" fields and generate a 64-bit hash value based on the concatenated fields. The 64-bit hash value will be ANDed with  $0x1F$ . The resulting 5-bit value will be ORed with 0x900 . So all Rx Frames that have IPv4 protocol headers will be enqueued to a FQID in the range 0x900 – 0x91f. Rx Frames belonging to the same flow (i.e., with the same "ipv4.src" and "ipv4.dst" fields) will be enqueued to the same frame queue.

### **4.7 Distribution "default\_dist5"**

If an Rx frame does not have an IPv4 header, then the next distribution listed in policy "hash\_ipsec\_src\_dst\_spi\_policy5" will be tried. In this example, the next distribution to try is distribution "default\_dist5":

```
<distribution name="default_dist5">
     <queue count="1" base="0x5b"/>
</distribution>
```
Distribution "default\_dist5" does not have a child element **key**. In this case, there are no requirements for specific protocol headers to be present. For distribution "default\_dist5" the queue count is 1 (a single frame queue) and the base FQID is 0x5B . When frame manager uses distribution "default\_dist5" for a Rx frame, frame manager will enqueue the frame to  $FQID$   $0 \times 5B$ . As noted earlier, USDPAA applications ipfwd, ipsecfwd, reflector, and hello reflector drop packets received on the default frame queue.

For frames received on PCD frame queues 0x900-0x91F, USDPAA applications ipfwd, ipsecfwd, reflector, and hello reflector will process the frames according to the application's purpose. For example, applications reflector and hello\_reflector will "reflect" or transmit the frame on the port in which the frame was received.

## **4.8 Offline port example using P4080 to illustrate**

So far we have considered PCD configuration for receive paths only, i.e., for packets received on Frame Manager 1G and 10G ports. Offline Ports can also perform PCD function. An SoCs CPUs or Security Engine may enqueue frames to Queue Manager that are destined to Offline Ports for PCD processing.

Now let's take a look at a configuration file that is used to configure a P4080 offline port for PCD. The name of the file is usdpaa config p4 serdes 0xe offline host.xml. The contents of the element **cfgdata** are shown here.

```
<cfgdata>
     <config>
         <engine name="fm0">
            <port type="10G" number="0" policy="hash_default_policy5"/>
            <port type="OFFLINE" number="1" policy="hash_ipsec_src_dst_spi_policy2"/>
```
<span id="page-16-0"></span>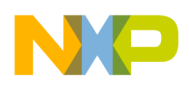

```
 </engine>
           <engine name="fm1">
              <port type="1G" number="2" policy="hash_default_policy8"/>
              <port type="1G" number="3" policy="hash_default_policy9"/>
             \overline{z} = \overline{z} = \overline{z} = \overline{10G}" number="0" policy="hash_default_policy11"/>
           </engine>
      </config>
</cfgdata>
```
Engine "fm0" has two child element ports. The first element **port** has attribute **type** "10G". The 10GEC port is configured to use policy "hash\_default\_policy5". The second element **port** has attribute **type** "OFFLINE", attribute **number** 1, and attribute **policy** "hash\_ipsec\_src\_dst\_spi\_policy2". Port numbering starts with number 0. SoC P4080 has hardware Offline/ Host Command Ports 1,2,…,7. So in this example, FMan1 Offline Port 2 is configured to use policy "hash\_ipsec\_src\_dst\_spi\_policy2". This policy is defined in the file usdpaa\_policy\_hash\_ipv4.xml.

The learning from the material above covered the structure and purpose of the config and policy files with examples. From these examples we expect that you will be able to identify the pertinent policy and distribution elements and apply them to your scenario.

## **5 Coarse Classification Examples**

This section provides a walk through of FMC configuration and policy files used for USDPAA applications. There's no requirement to be familiar with USDPAA in order to understand these examples.

So far we've seen examples of policy files that contain policy and distribution elements. These are required elements of a policy file. A classification element is optional. A classification element is used for cases where protocol fields are to be compared to fixed values, and based on the result of the comparison, Frame Manager will compute a FQID for the frame. This functionality is referred to as "coarse classification" or "exact match." The Frame Manager's Controller block provides this functionality.

## **5.1 Coarse Classification Examples**

The table below shows policy, distribution, and classification elements of an example FMC policy file.

| <b>Element</b>      | <b>Code Example</b>                                                                                                    |
|---------------------|----------------------------------------------------------------------------------------------------|
| Policy              | <policy name="example class policy"><br/><dist order=""><br/><distributionref name="udp dist"></distributionref><br/><distributionref name="non udp dist"></distributionref><br/></dist><br/></policy>                                                                               |
| <b>Distribution</b> | <distribution name="udp dist"><br/><gueue base="0x400" count="1"></gueue><br/><protocols><br/><protocolref name="udp"></protocolref><br/><protocolref name="ipv4"></protocolref><br/></protocols><br/><action name="udp classif" type="classification"></action><br/></distribution> |
| Classification      | <classification name="udp classif"><br/><key><br/><fieldref name="udp.dport"></fieldref><br/><math>\langle</math>/key&gt;<br/><entry></entry></key></classification>                                                                                                    |

**Table 16. Example Policy File Containing Classification Element**

*Table continues on the next page...*

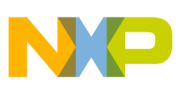

**Coarse Classification Examples**

### **Table 16. Example Policy File Containing Classification Element (continued)**

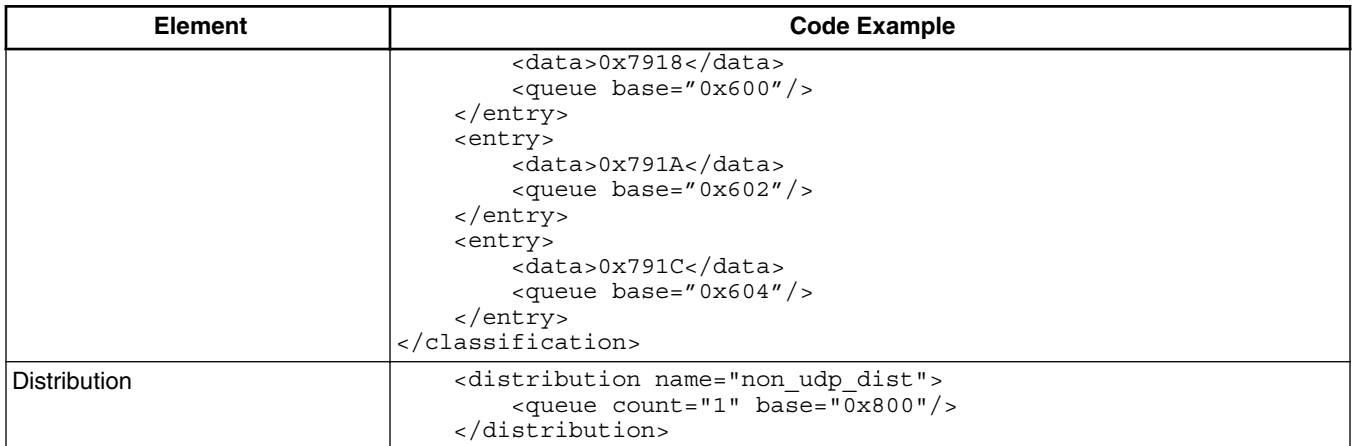

From the table above we see that the policy "example\_class\_policy" lists two distributions that Frame Manager will use for ports configured to use the policy. Frame Manager will try the distributions in the order listed in the policy element. First we examine distribution "udp\_dist." Notice that there is no element **key**, however, there is an element **protocols**. Similarly to the element **key** that has child elements **fieldref** (e.g. "udp.sport", "udp.dport") the element **protocols** has child elements **protocolref**. In this case, the element **protocolref** attribute **names** are "udp" and "ipv4". So if a Rx frame has a UDP and an IPv4 protocol header, then Frame Manager will use this distribution to determine the frame's FQID. For distribution "udp\_dist," the base FQID is 0x400 and the number of FQIDs is 1. In absence of any further action, Frame Manager would enqueue frames with a UDP and IPv4 header to FQID 0x400. Since distribution "udp\_dist" has an element **action**, processing of frames that have both an UPD and IPv4 continues. Here, element **action** attribute **type** is "classification" and attribute **name** is "udp\_classif". So the next action for Frame Manager is to perform classificaiton (i.e., exact match) on these frames using classification "udp\_classif". If a frame does not have both a UDP and an IPv4 header, then Frame Manager will try the next distribution listed in the policy "example\_class\_policy".

Assume that our Rx frame has a UDP and an IPv4 header, then the next action by Frame Manager will be to perform classification as specified by "udp\_classif". From the table above, classification "udp\_classif" has child elements **key** and **entry**. Taking a look at the element **key**, we see that the element **fieldref** attribute **name** is "udp.dport". This means that exact match will be performed using the frame's UDP destination port field. Each element **entry** contains child elements **data** and **queue**. Let's see how the elements **data** and **queue** are used. In this example, a frame's UDP destination field is compared to data value  $0x7918$  and if equal, Frame Manager will enqueue to the frame to FQID  $0x600$ . If UDP destination port is equal to data value 0x71A then frame manager will enqueue the frame to FQID 0x602.If UDP destination port is equal to data value  $0x791C$  then frame manager will enqueue the frame to FQID  $0x604$ . If UDP destination port is not equal to any of these three data values, then frame manager will enqueue the frame to FQID 0x400 as determined from distribution "udp\_dist" that proceeded classification "udp\_classif."

## **5.2 Adding 'action' child element to classification element**

For this section, we modified the example used above. The modifications are as follows:

- Added child element action to classification "udp\_classif"
- Added distribution "hash\_dist"

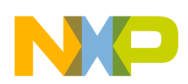

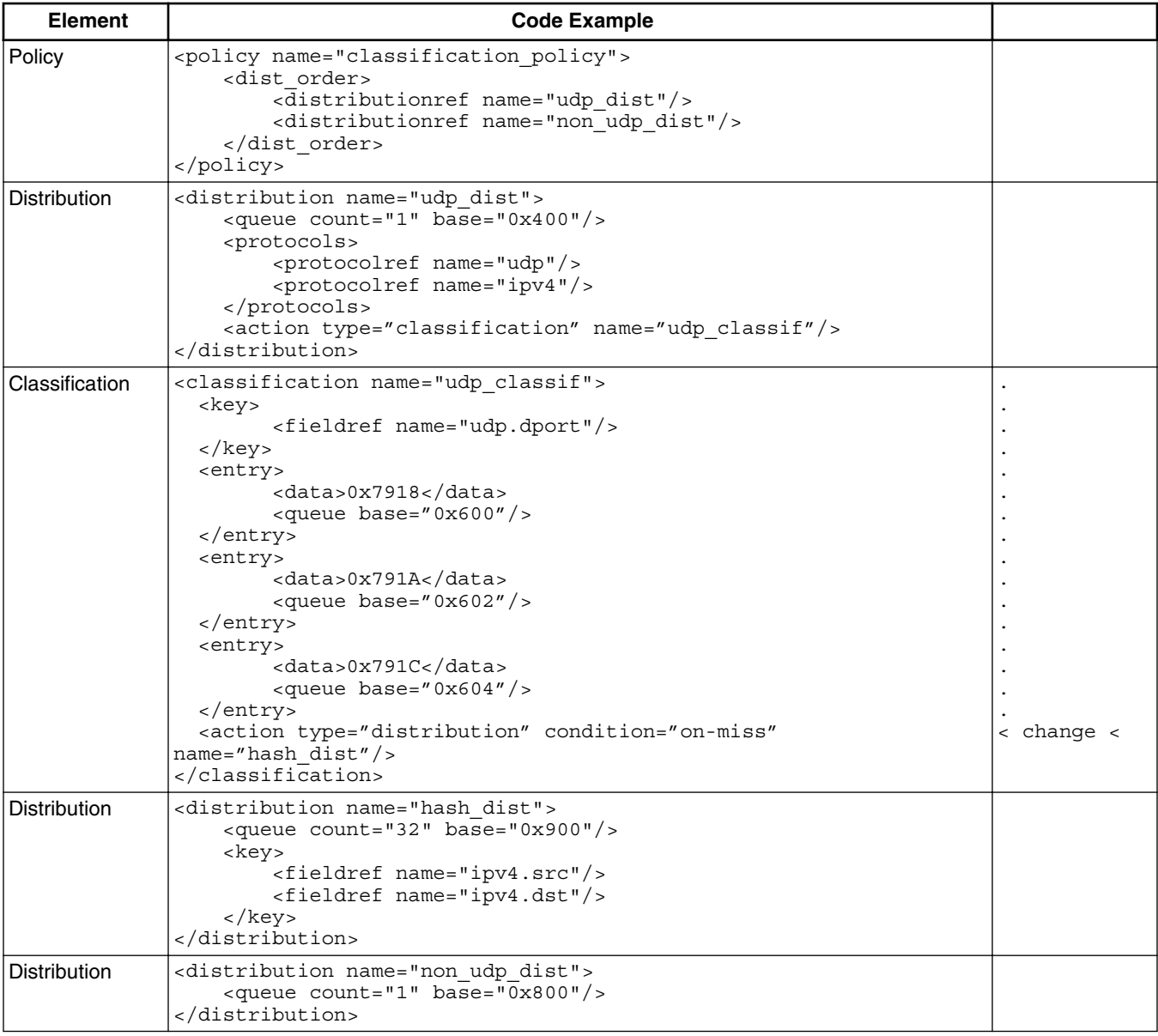

### **Table 17. Example Classification Element with Action Child Element**

The addition of the element **action** to "udp\_classif" changes Frame Managers next action if the frame's UDP destination port does match any of three data values 0x7918, 0x791A, or 0x791C. The element **action** attribute **condition** is "on-miss." Inside a classification element the attribute **condition** "on-miss" is satisfied if the classification key does not match any of the data values. In this case, if the UDP destination port does not equal 0x7918, 0x791A, or 0x791C then the "on-miss" condition is satisfied. The **action** attribute **type** is "distribution" and the action attribute **name** is "hash\_dist". So the action for Frame Manager in the event the "on-miss" condition is satisfied is to use the distribution "udp\_hash\_dist" for the received frame.

Suppose that a frame's UDP destination port is not equal to 0x7918, 0x791A, or 0x791C. Then Frame Manager will use distribution "hash dist" to determine the frame's FQID. Note that the frame has an IPv4 header, as this was one of the protocolrefs for distribution "udp\_dist." Frame Manager KeyGen will concatenate fields "ipv4.src" and "ipv4.dst" and then generate a 64-bit hash value. Since the **queue count** is "32" and the **base** FQID is 0x900the FQID will be in the range 0x900-0x91F.

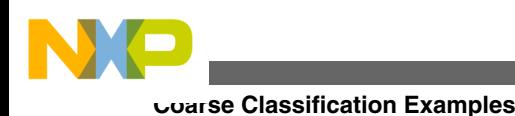

**NOTE**

The use of an element **mask** that allows coarse classification for a range of values is supported.

## **5.3 Nested Classification Example**

Frame Manager Controller supports tables stored in frame manager internal memory to perform the classification or exact match comparisons. Frame Manager Controller supports nested look-ups. In the code example below, an example of a nested look-up is given. Ethernet source and destination fields are compared to fixed values. Based on the result of the the first table-lookup, if there is an exact match, a second table lookup will be performed.

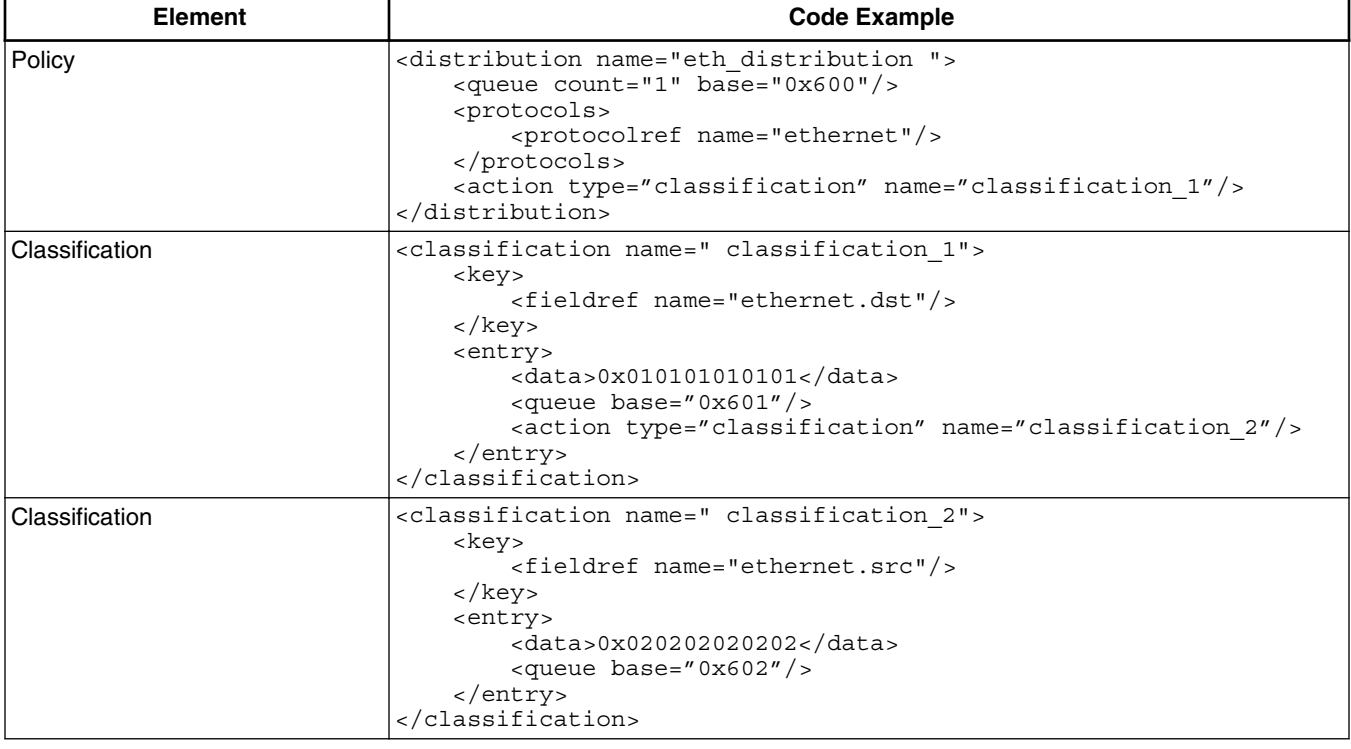

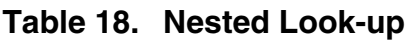

The distribution "eth\_distribuion" has an element **protocolref** with attribute **name** "ethernet." In addition, it has an element **action** with attribute **type** "classification" and attribute **name** "classification\_1." So for frames with an Ethernet header, Frame Manager will perform classification as specified by classification element "classification\_1."

The classification "classification\_1" specifies to Frame Manger to compare the frame's Ethernet destination field to data value 0x010101010101. Note that the size of the data value equals the size of the Ethernet destination field. In this example, the element entry has a child element **action.** The element **action** attribute **type** is "classification" and the attribute **name** is "classification\_2." This means that if there is an exact match, i.e., Ethernet destination field is equal to 0x010101010101, then Frame Manager will perform a second classification on the frame using "classification\_2".

The flow chart below shows how the FQID is determined for frames with Ethernet headers:

<span id="page-20-0"></span>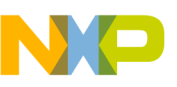

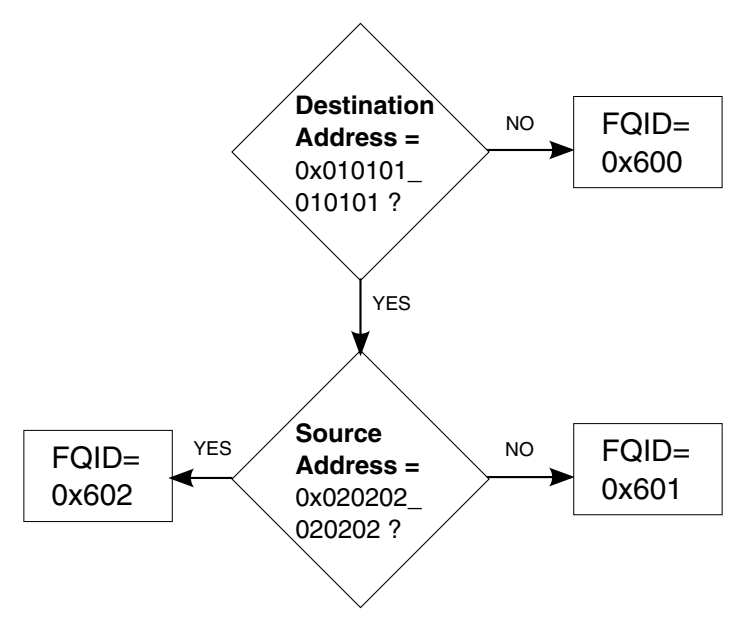

**Figure 6. FQID Computation for Nested Classification Example**

## **6 Policer Elements in the FMC Policy Files**

Frame Manager policer supports implementation of differentiated services at line speed on Rx or offline parsing paths.

The Frame Manager policer holds 256 traffic profiles in internal memory, each profile implementing RFC-2698, RFC-4115, or pass-through mode. Each mode can work in either color-blind or color-aware mode and can pass or drop packets according to their resulting color.

## **6.1 Understanding Policy File with Policer Elements**

The USDPAA package contains a FMC policy file with two policer elements. The name of this policy file is usdpaa policer.xml. Similarly to the example policy files we have seen so far, usdpaa policer.xml defines 12 policies that are intended to be used to configure specific Rx ports. Let's take a look at the definition of one of these policies: "hash\_ipsec\_src\_dst\_spi\_policy0". The elements used in defining this policy are shown in the code shown below.

| <b>Element</b> | <b>Code Example</b>                                                                                                    |
|----------------|----------------------------------------------------------------------------------------------------|
| Policy         | <policy name="hash ipsec src dst spi policy0"><br/><dist order=""><br/><distributionref name="hash ipv4 src dst dist0"></distributionref><br/><distributionref name="default dist0"></distributionref><br/></dist><br/></policy>                                                                                                    |
| Distribution   | <distribution name="hash ipv4 src dst dist0"><br/><queue <="" base="&lt;math&gt;0x400" count="32" math="">/&gt;<br/><key><br/><fieldref name="ipv4.src"></fieldref><br/><fieldref name="ipv4.dst"></fieldref><br/><math>\langle</math>/key&gt;<br/><action name="policer 1g" type="policer"></action><br/></key></queue></distribution> |

**Table 19. Elements from usdpaa\_policer.xml**

*Table continues on the next page...*

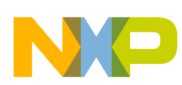

#### **Policer Elements in the FMC Policy Files**

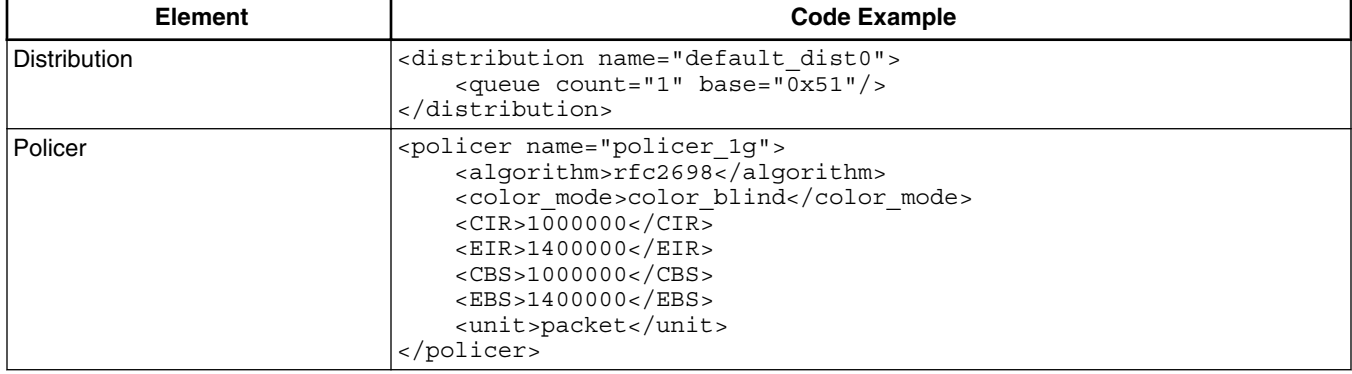

#### **Table 19. Elements from usdpaa\_policer.xml (continued)**

From the code example above, we see that the policy "hash ipsec\_src\_dst\_spi\_policy0" lists two distributions that Frame Manager will use for ports configured to use the policy. The first distribution listed is "hash\_ipv4\_src\_dst\_dist0" and the second distribution listed is "default\_dist0".

Examining distribution "hash\_ipv4\_src\_dst\_dist0" we see that the keys are "ipv4.src" and "ipv4.dst". The element **queue** tells us that the number of frame queues is 32 and that the base FQID is  $0 \times 400$ . So up to this point, frames with IPv4 headers will be assigned to FQIDs 0x400-0x41F. Since this distribution has an element **action**, processing of the frame will continue after computation of the FQID. The element **action** attribute **type** is "policer" and the attribute **name** is "policer\_1g". After determination of the FQID, the frame will then be sent to the Frame Manager Policer.

The element **policer** defines a policer profile. The element **policer**, shown in the code above, defines a policer profile named "policer\_1g". The algorithm value is used to set the operation mode. Here we're configuring the profile "policer\_1g" to operate in "rfc2698" mode. So the policing will be based on two-rate, three-color marking algorithm RFC2698. Additionally, the color\_mode value is "color\_blind". In color-blind mode the algorithm assumes that the packet stream is uncolored. The values CIR , EIR, CBS and EBS are used to set the algorithm's committed information rate, peak information rate, committed burst size and peak burst size. The unit value can either be byte or packet, in this case the unit is "packet".

There is no child element **action** in "policer\_1g" and so after the Policer marks a frame either RED, YELLOW, or GREEN, Frame Manager will enqueue the frame to the FQID that was determined by distribution "hash\_ipv4\_src\_dst\_dist0".

In this example, if the received frame does not have an IPv4 header, then Frame Manager will compute a FQID for the frame using the distribution "default\_dist0" which will result in the frame being enqueued to  $FQID$  0 $x51$ .

### **6.2 Modifying the Policer Element**

Let's modify the policer element as shown below.

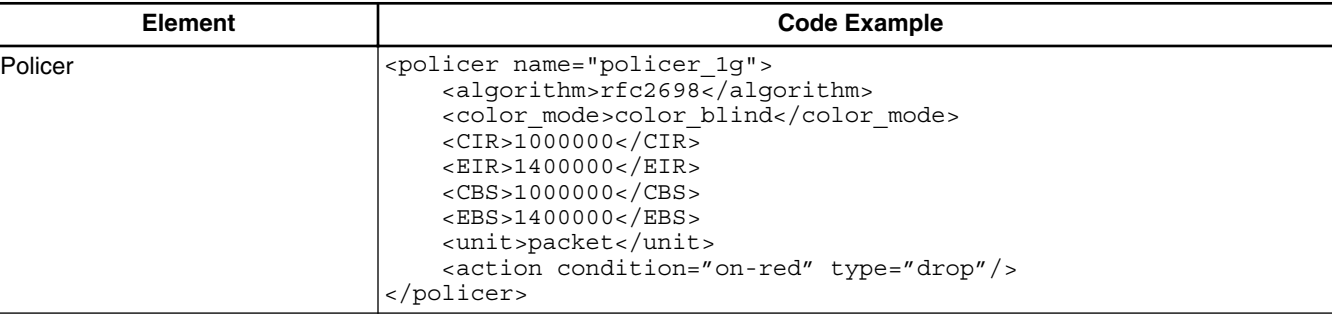

### **Table 20. Modified Policer Element**

<span id="page-22-0"></span>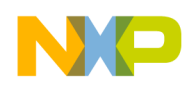

In this example, "policer\_1g" contains a child element **action**. The attribute **condition** is "on-red" and the attribute **type** is "drop". For this policer profile, packets that are marked RED will be dropped by the frame manager (more precisely, they will be discarded by the Frame Manager Buffer Manager Interface). Packets that are marked GREEN and YELLOW will be enqueued to the FQID as determined by the distribution that preceded "policer\_1g".

## **6.3 Example Using Color-blind Pass-through Mode**

The code segment below shows an example of a policer element that specifies the use of color-blind pass-through mode for the policer profile. The default\_color value is "red" and so frames that are processed using this policer profile will be marked RED. Because there is an element **action** that specifies to drop frames that are marked red, all packets that are processed by this policer profile will be dropped.

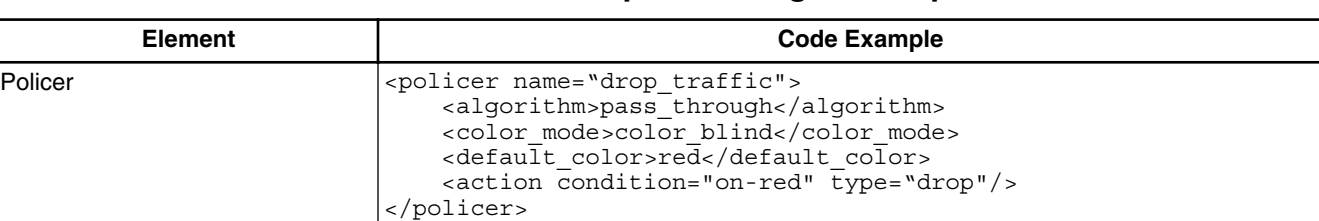

### **Table 21. Color-blind pass-through mode profile**

An example usage of policer profile "drop\_traffic":

### **Table 22. Usage of color-blind pass-through mode profile**

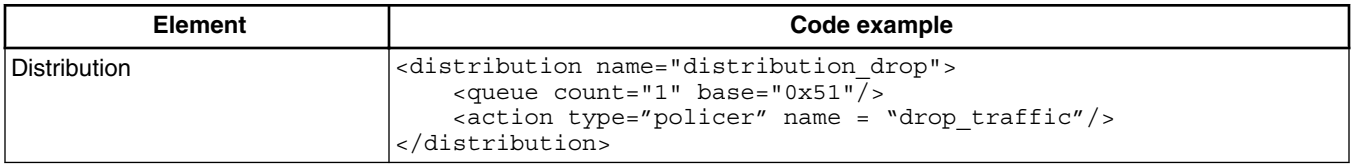

All frames that are processed by "distribution\_drop" will be dropped.

## **7 Frame Manager Soft Parser**

In some cases, a user may want to configure Frame Manager to perform hashing or exact match classification using fields from custom protocols or shim headers.

This is supported by the soft parser. The soft parser enables the user to configure Frame Manager to perform hashing or exact match classification using fields from proprietary protocols or shim headers.

## **7.1 Examining a Custom Protocol File**

Recall that the hard parser supports known and stable protocols (see Appendix B for a list of standard protocols). In order to configure the soft parser, a fourth file is used an input to FMC. This file is referred to as the custom protocol file or the soft parser file. In this file, a custom protocol or shim header is defined and the actions that should be taken by the soft parser are specified. There is an example soft parser file in the *Freescale Linux SDK for QorIQ Processors*. The contents of the example soft parser file usdpaa\_custom\_coarse\_classify\_netpdl.xml are displayed in the NetPDL code below. In this example, an ARP header is our custom protocol, as this header type is not recognized by the hard parser.

```
<netpdl name="IPv4 ARP" description="Recognize and mark IPv4 ARP frames">
   <protocol name="arp" longname="ARP Protocol" prevproto="ethernet">
    <format>
     <fields>
       <field type="fixed" name="htype" longname="Hardware type" size="2"/>
       <field type="fixed" name="ptype" longname="Protocol type" size="2"/>
       <field type="fixed" name="hlen" longname="Hardware address length" size="1"/>
      <field type="fixed" name="plen" longname="Protocol address length"
       <field type="fixed" name="opcode" longname="Operation" size="2"/>
       <field type="fixed" name="sha" longname="Sender hardware address" size="6"/>
       <field type="fixed" name="spa" longname="Sender protocol address" size="4"/>
       <field type="fixed" name="tha" longname="Target hardware address" size="6"/>
       <field type="fixed" name="tpa" longname="Target protocol address" size="4"/>
      </fields>
     </format>
     <execute-code>
       <before>
         <if expr="ethernet.type != 0x806">
           <if-true>
             <!-- Confirms Ethernet layer and exits-->
             <action type="exit" confirm="yes" nextproto="return"/>
           </if-true>
        \langleif>
       </before>
       <after>
         <assign-variable name="$shimoffset_1" value="$nxtHdrOffset"/>
         <assign-variable name="$nxtHdrOffset" value="$nxtHdrOffset + $headerSize"/>
         <action type="exit" confirmcustom="shim1" nextproto="end_parse"/>
       </after>
     </execute-code>
   </protocol>
</netpdl>
```
Here we walk through the custom protocol shown above. The element **protocol** contains the elements required to define a custom protocol. The element **protocol** has attributes **name**, **longname**, and **prevproto**:

```
<protocol name="arp" longname="ARP Protocol" prevproto="ethernet">
```
The attribute **name** and **prevproto** are required and the attribute **longname** is optional. The attribute **name** defines the unique name of the custom protocol or shim header. This is the name that will be used in a policy file to refer to the custom protocol. The optional attribute **longname** is a user-friendly name for the protocol. The attribute **prevproto** lists the protocol that immediately precedes the custom protocol. In this example, the previous protocol is "ethernet". The previous protocol must be a standard protocol that is supported by the Hard Parser (see **Appendix B**).

#### **NOTE**

It is allowed to define only one custom protocol or shim header after a standard protocol. In other words, it is not allowed to define two custom protocols with same **prevproto** value. Multiple custom protocols can be defined, but they must not follow the same standard protocol.

The element **format** is the first child element of the element **protocol**. The format fields are used to define the custom protocol. In this example, the format fields are used to define the ARP Header:

```
<format>
  <fields>
   <field type="fixed" name="htype" longname="Hardware type" size="2"/>
   <field type="fixed" name="ptype" longname="Protocol type" size="2"/>
                                    longname="Hardware address length" size="1"/>
                                    longname="Protocol address length" size="1"/>
   <field type="fixed" name="opcode" longname="Operation" size="2"/>
                                    longname="Sender hardware address" size="6"/>
   <field type="fixed" name="spa" longname="Sender protocol address" size="4"/>
   <field type="fixed" name="tha" longname="Target hardware address" size="6"/>
   <field type="fixed" name="tpa" longname="Target protocol address" size="4"/>
   </fields>
</format>
```
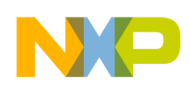

The element **field** has attributes **type, name, longname** and **size**. The type shown here is "fixed" indicating that the field is byte-length. Each element **field** represents an ARP Header field:

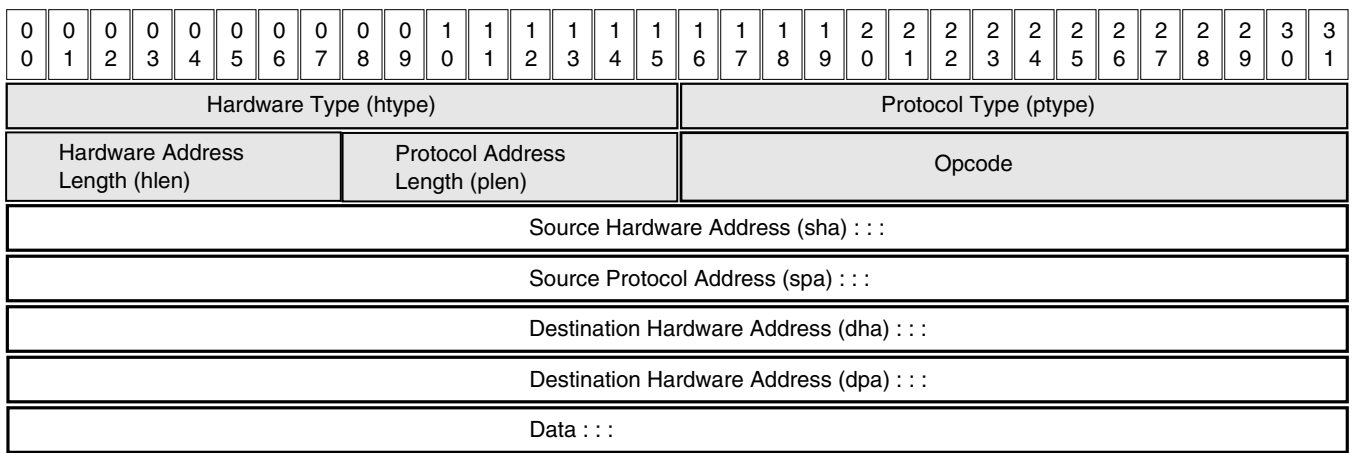

### **Figure 7. ARP header detail**

We see that the first field in an ARP header is "Hardware type" and that this field is 2 bytes. This agrees with our definition provided in the first field element. Continuing in this manner, you can check that the fields accurately define the ARP header. Note that the last four fields of the ARP Header are variable length. In this example, the Source hardware address, Source protocol address, Destination hardware address, and Destination protocol address have been defined to be of size 6 bytes, 4 bytes, 6 bytes, 4 bytes, respectively. In summary, the format fields are used to define the fields of our custom protocol or shim header. This definition is used by the soft parser.

Following the element **format**, there is an element **execute-code**:

```
 <execute-code>
   <before>
     <if expr="ethernet.type != 0x806">
       <if-true>
         <!-- Confirms Ethernet layer and exits-->
         <action type="exit" confirm="yes" nextproto="return"/>
       </if-true>
    \langle/if>
   </before>
   <after>
     <assign-variable name="$shimoffset_1" value="$nxtHdrOffset"/>
     <assign-variable name="$nxtHdrOffset" value="$nxtHdrOffset + $headerSize"/>
     <action type="exit" confirmcustom="shim1" nextproto="end_parse"/>
   </after>
   </execute-code>
```
The element **execute-code** tells the soft parser what we want it to do. There is both a child element **before** and a child element **after**. It is not required to have both an element **before** and a element **after**, but there must be at least one of these in the element **execute-code**. The element **before** tells the soft parser what to while the parser is examining the previous protocol's frame:

```
 <before>
   <if expr="ethernet.type != 0x806">
     <if-true>
       <!-- Confirms Ethernet layer and exits-->
       <action type="exit" confirm="yes" nextproto="return"/>
     </if-true>
  \langleif>
 </before>
```
In this example, the previous protocol is "Ethernet," and so the element **before** tells the soft parser what to do while it is examining the Ethernet header. While the soft parser executes code in the **before** element, the "frame window" contains the ethernet header:

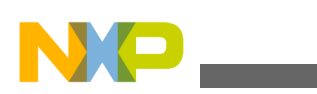

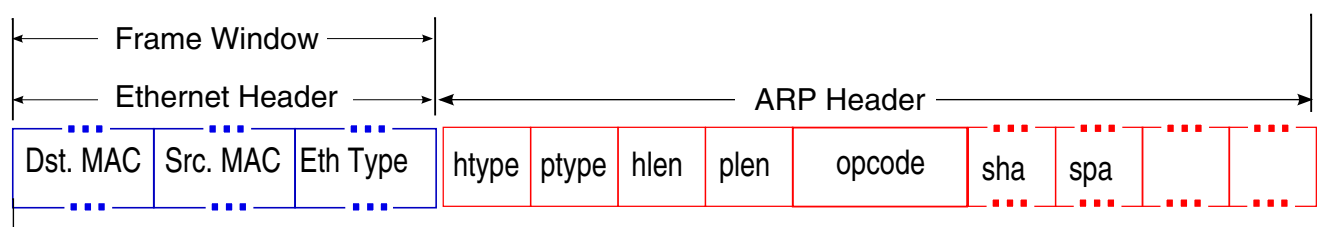

### **Figure 8. Ethernet header followed by ARP header**

Here, the element **if** tells the soft parser to examine the field "ethernet.type" and if the field "ethernet.type" is not equal to ox806 (ARP) the soft parser should perform the following actions:

- 1. "confirm" that the frame has an ethernet header (via the line-up confirmation vector),
- 2. "exit" the soft parser, and
- 3. "return" control to the hard parser (without advancing the frame window).

#### **NOTE**

If no further parsing of the packet headers is needed, instead of returning control to the hard parser, the action attribute **nextproto** should be set to "end\_parse" instead of "return." If the action attribute **nextproto** is set to "end\_parse," parsing of the frame's headers is finished after the ethernet header is parsed.

If the field "ethernet.type" is equal to  $0 \times 806$  (ARP) then the soft parser will move the frame window to the custom protocol and then execute the code in the element **after**:

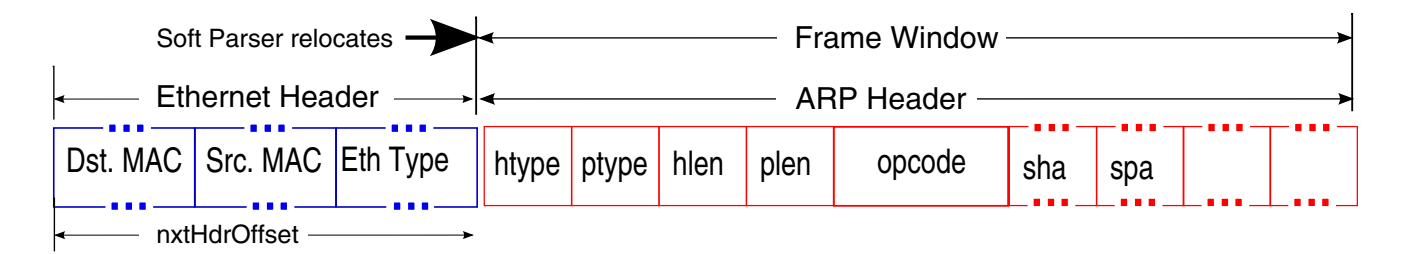

### **Figure 9. Ethernet header followed by ARP header after**

```
 <after>
   <assign-variable name="$shimoffset_1" value="$nxtHdrOffset"/>
   <assign-variable name="$nxtHdrOffset" value="$nxtHdrOffset + $headerSize"/>
   <action type="exit" confirmcustom="shim1" nextproto="end_parse"/>
 </after>
```
Notice in element **after** there are child elements **assign-variable**. The custom protocol file supports the use of a set of defined variables (see **Frame Manager Configuration Tool User Guide Section A.1.6.3 Variables** ). The element **assignvariable** assigns an expression to a variable. In custom protocol files, variables have prefix \$. In this example, two variables have assignment statements: shimoffset\_1 and nxtHdrOffset. These two variables point to elements in the Frame Manager "parse array". The parse array is a data structure internal to the parser. See the table below for a description of the nxtHdrOffset and shimoffset\_1.

**Table 23. Parse array variables**

| Variable Name | <b>Parse Array Byte</b> | <b>Description</b>                                |
|---------------|-------------------------|---------------------------------------------------|
| ∣nxtHdrOffset |                         | Offset to header that has not yet been<br>parsed. |

*Table continues on the next page...*

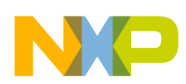

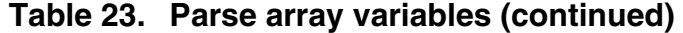

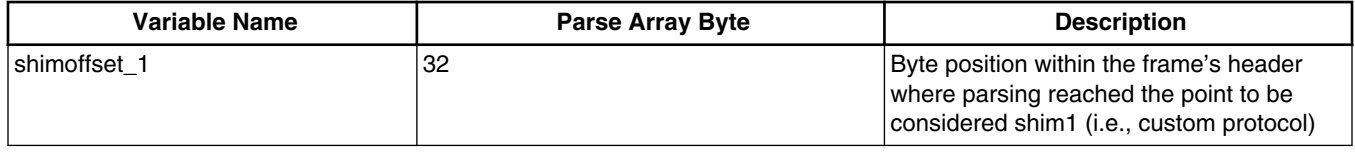

Prior to executing the assignment statement code, the "nxtHdrOffset" represents the offset from the start of the ethernet header to the start of the ARP header.

The first assignment statement assigns to the variable "shimoffset\_1" the value "nxtHdrOffset". The second assignment statement assigns to the variable nxtHdrOffset the value (nxtHdrOffset + headerSize):

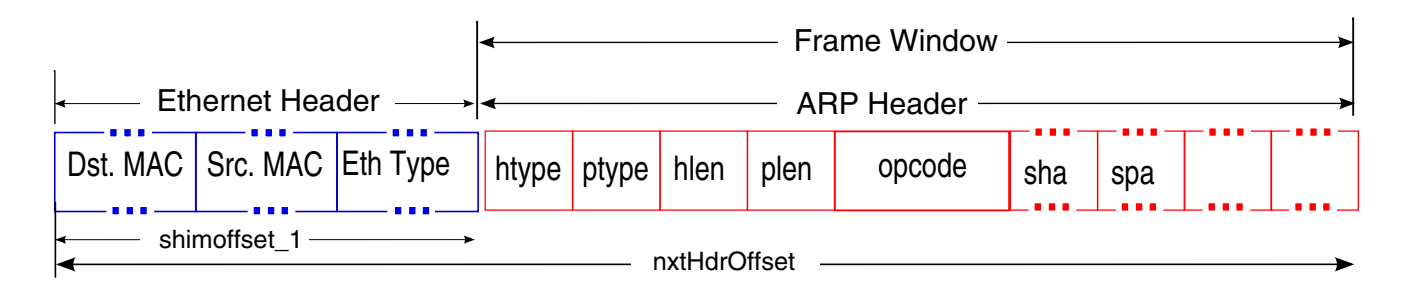

### **Figure 10. Ethernet header followed by ARP header finish**

While the frame window contains the custom protocol, the variable headerSize is the custom protocol header size. So the second assignment statement advances nxtHderOffset to the end of the custom protocol.

The element **action** following the assignment statements tells the soft parser to perform the following actions:

- 1. "shim1" confirm that the frame has a custom header (via the line-up confirmation vector),
- 2. "exit" the soft parser, and
- 3. "end\_parse" parsing of the frame headers is finished after parsing the custom header.

Note that shimoffset\_1 and shim1 are used when referring to the custom protocol. If we were to define a second custom protocol, we would use shimoffset\_2 and shim2.

## **7.2 Example Usage of a Custom Protocol in a Policy File**

Once a custom protocol is defined, it can be used in a policy file. There is an example policy file usdpaa\_policy\_hash\_ipv4\_arp\_coarse\_classify.xml in *Freescale Linux SDK for QorIQ Processors* that configures Frame Manager to perform coarse classification (exact match) using fields from the ARP header. One distribution defined in usdpaa\_policy\_hash\_ipv4\_arp\_coarse\_classify.xml is distribution "arp\_dist0." The distribution and classification elements used to define "arp\_dist0" are displayed below.

**Table 24. Distribution and classification elements**

| <b>Element</b> |                                                                                                    | <b>Code Example</b> |
|----------------|----------------------------------------------------------------------------------------------------|---------------------|
| l Distribution | <distribution name="arp dist0"><br/><queue base="1" count="1"></queue><br/><protocols><br/><math>&lt;</math>protocolref name="arp"/&gt;<br/></protocols></distribution> |                     |

*Table continues on the next page...*

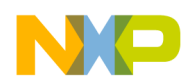

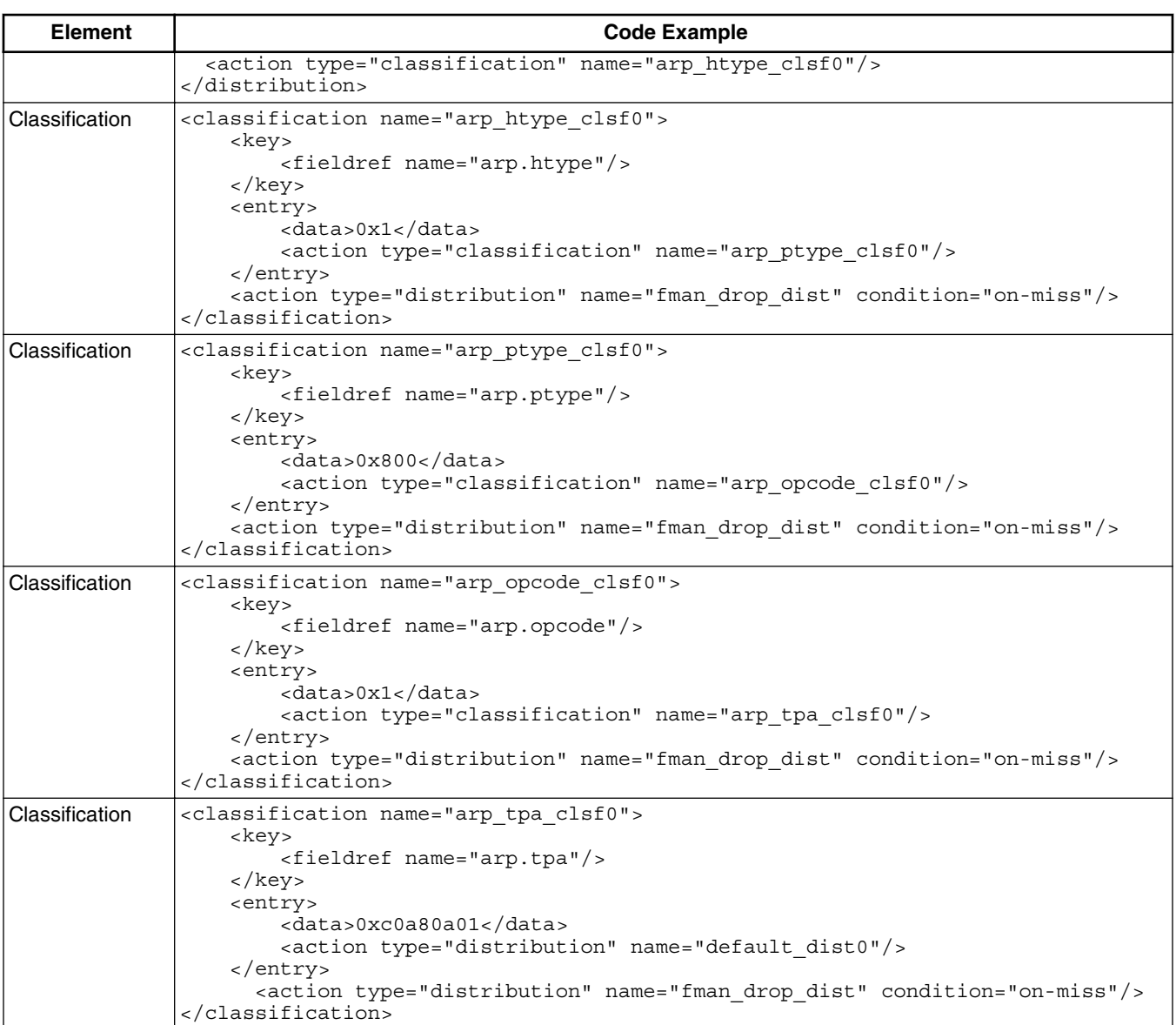

### **Table 24. Distribution and classification elements (continued)**

In the distribution "arp\_dist0" there is an element **protocols**. Here **protocolref** is the custom protocol "arp." If an Rx frame has a "arp" header then the element **action** specifies to Frame Manager to perform classification using "arp\_htype\_clsf0." The soft parser will determine whether or not the packet contains an "arp" header.

The classification "arp\_htype\_clsf0" uses **fieldref** "arp.htype" and **data**0x1. If the ARP Hardware type field is equal to 0x1 then action will be for Frame Manager to perform a second classification "arp\_ptype\_clsf0". If the ARP Hardware type is not equal to 0x1 then there is a "miss" and the action will be for Frame Manager to proceed to distribution "fman\_drop\_dist".

The classification "arp\_ptype\_clsf0" uses **fieldref** "arp.ptype" and **data** 0x800. If the ARP Protocol type field is equal to 0x800 then action will be for Frame Manager to perform a third classification "arp\_opcode\_clsf0." If the ARP Hardware type is not equal to 0x800 then there is a "miss" and the action will be for Frame Manager to proceed to distribution "fman\_drop\_dist".

The classification "arp\_opcode\_clsf0" uses **fieldref** "arp.opcode" and **data** "0x1." If the ARP Operation field is equal to 0x1 then action will be for Frame Manager to perform a fourth classification "arp\_tpa\_clsf0." If the ARP Hardware type is not equal to 0x800 then there is a "miss" and the action will be for Frame Manager to proceed to distribution "fman\_drop\_dist".

<span id="page-28-0"></span>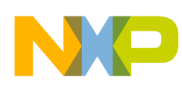

The classification "arp\_tpa\_clsf0" uses **fieldref** "arp.tpa" and **data**0xc0a80a01. If the ARP Target protocol address field is equal to 0xc0a80a01 then action will be for Frame Manager to proceed to distribution "default\_dist0." If the ARP Hardware type is not equal to 0xc0a80a01 then there is a "miss" and the action will be for Frame Manager to proceed to distribution "fman\_drop\_dist".

## **7.3 Example Usage on Target Board**

When using a custom protocol file, the name of the custom protocol file is passed to FMC on the command line using the "s" argument, e.g.,

```
$ cd /usr/etc/
```

```
$ fmc –c usdpaa_config_p4_serdes_0xe.xml
```

```
–p usdpaa_policy_hash_ipv4_arp_coarse_classify.xml
```

```
–s usdpaa_custom_coarse_classify_netpdl.xml –a
```
## **Appendix A**

Standard Protocol headers used in examples.

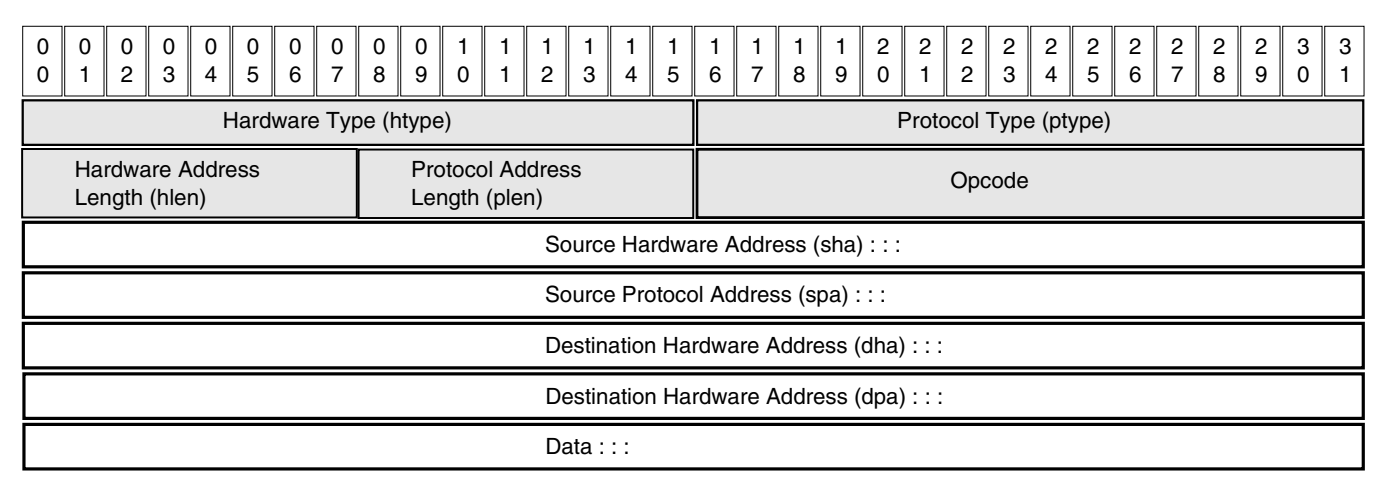

### **Figure 11. ARP Header**

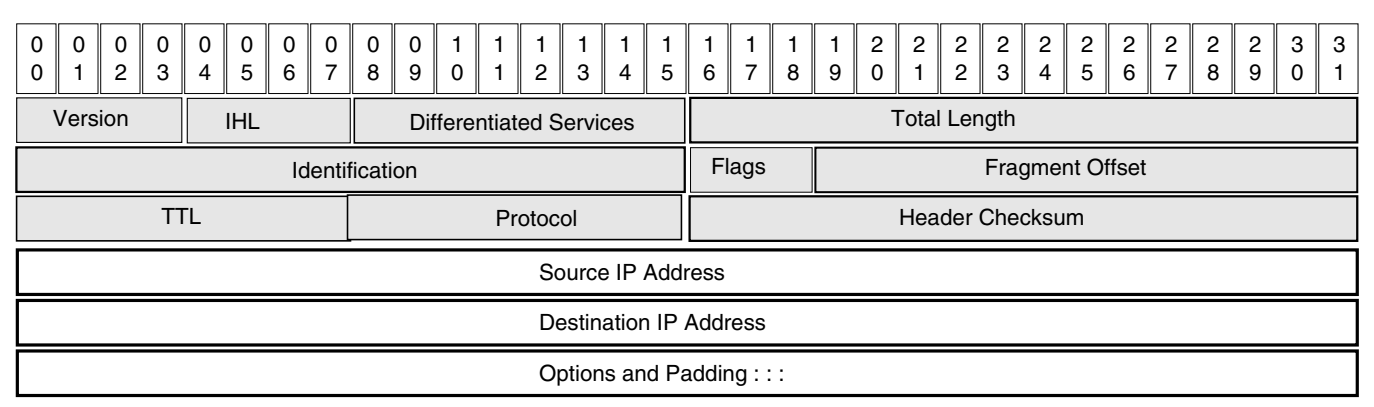

### **Figure 12. IP Header**

<span id="page-29-0"></span>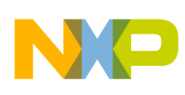

**Appendix B**

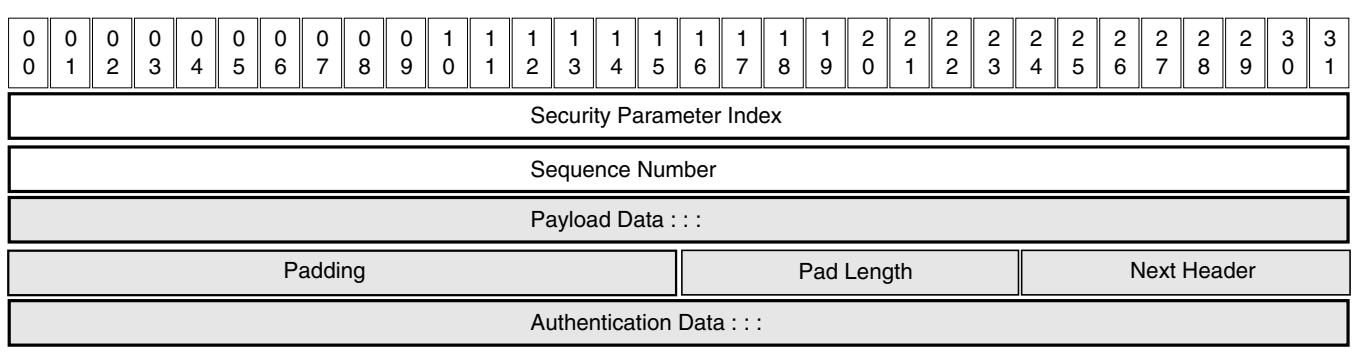

### **Figure 13. ESP Header**

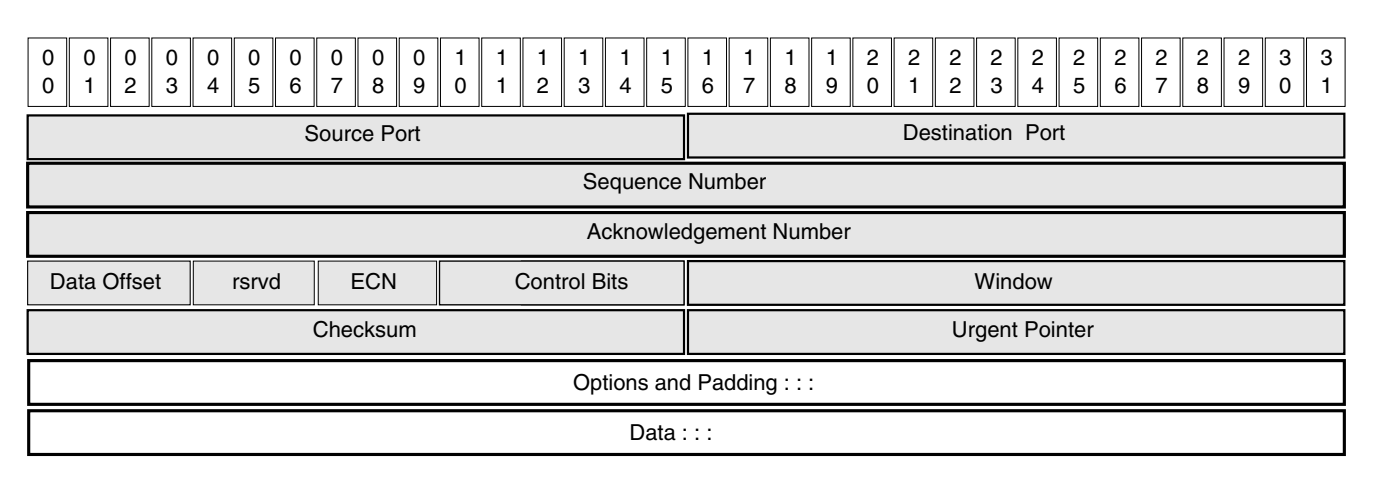

### **Figure 14. TCP Header**

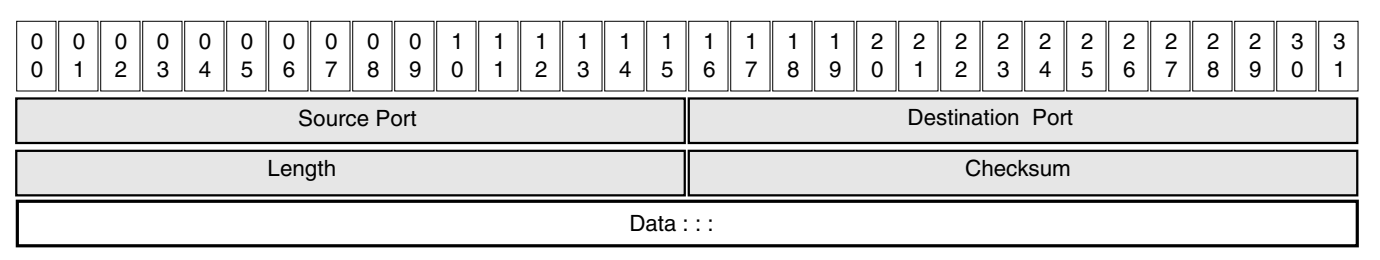

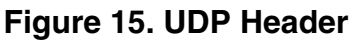

## **Appendix B**

FMC policy files and custom protocol files should use the names as specified in the standard protocol definitions file.

## **9.1 Standard Protocols recognized by Hard Parser**

The Hard Parser recognizes standard protocol headers. See **QorIQ Data Path Acceleration Architecture Reference Manual Chapter 8.8.4.7 Hard Header Examination Sequences (HXSx)** for detailed information regarding the standard protocols recognized by the hard parser. The standard protocol definitions file hxs  $pd1 \text{ v}3$ .xml defines for FMC these standard protocols and their fields. By default FMC uses the standard protocol definition file that resides in the directory / etc/fmc/config. It is not necessary to pass a command line argument to FMC providing the path to this file.

<span id="page-30-0"></span>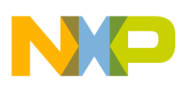

**NOTE**

```
On your host, the standard protocol definitions file resides in the directory: QorIQ-SDK-
<version>-<date>-yocto/build_<target_board>_release/tmp/work/
<build_target>-fsl-linux>/fsl-image-<file_system_image>/rootfs/
etc/fmc/config/hxs_pdl_v3.xml
```
FMC policy files and custom protocol files should use the protocol names as specified in the standard protocol definitions file:

- ethernet
- vlan
- llc\_snap
- mpls
- ipv4
- ipv6
- tcp
- udp
- gre
- pppoe
- minencap
- sctp
- dccp
- ipsec\_ah
- ipsec\_esp

## **10 Revision history**

This table summarizes revisions to this document.

### **Table 25. Revision history**

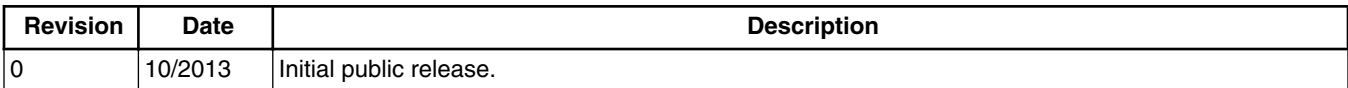

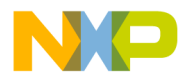

#### *How to Reach Us:*

**Home Page:** [freescale.com](http://www.freescale.com)

**Web Support:** [freescale.com/support](http://www.freescale.com/support) Information in this document is provided solely to enable system and software implementers to use Freescale products. There are no express or implied copyright licenses granted hereunder to design or fabricate any integrated circuits based on the information in this document. Freescale reserves the right to make changes without further notice to any products herein.

Freescale makes no warranty, representation, or guarantee regarding the suitability of its products for any particular purpose, nor does Freescale assume any liability arising out of the application or use of any product or circuit, and specifically disclaims any and all liability, including without limitation consequential or incidental damages. "Typical" parameters that may be provided in Freescale data sheets and/or specifications can and do vary in different applications, and actual performance may vary over time. All operating parameters, including "typicals," must be validated for each customer application by customer's technical experts. Freescale does not convey any license under its patent rights nor the rights of others. Freescale sells products pursuant to standard terms and conditions of sale, which can be found at the following address: [freescale.com/SalesTermsandConditions](http://freescale.com/SalesTermsandConditions) .

Freescale, the Freescale logo, and QorIQ are trademarks of Freescale Semiconductor, Inc., Reg. U.S. Pat. & Tm. Off. CoreNet, is a trademark of Freescale Semiconductor, Inc. All other product or service names are the property of their respective owners. The Power Architecture and Power.org word marks and the Power and Power.org logos and related marks are trademarks and service marks licensed by Power.org.

© 2013 Freescale Semiconductor, Inc.

Document Number AN4760 Revision 0, 10/2013

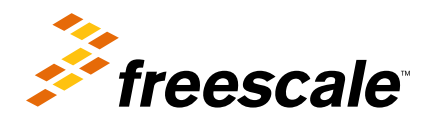

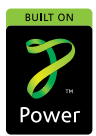